# PRELIMINARY

# Computer System Operating System Reference Manual Part 1. Operating System

Release 1.0

GC22-9199

### **Preliminary Edition Only (February 1983)**

•

The contents of this edition are preliminary and subject to change. Changes will be included in subsequent Technical Newsletters or editions of this publication.

Requests for copies of IBM Instruments, Inc., publications should be made to your IBM Instruments, Inc., representative or by calling, toll-free, 800-243-3122 (in Connecticut, call collect 265-5791).

A form for reader's comments is provided at the back of this publication. If the form has been removed, comments may be addressed to IBM Instruments, Inc., Department 79K, P.O. Box 332, Danbury, CT 06810. IBM Instruments, Inc. may use or distribute any of the information you supply in any way it believes appropriate without incurring any obligation whatever.

e Copyright IBM Instruments, Inc. 1982

00208830

01234567890

#### PREFACE

This manual describes the operating system -- CS-OS -- of the IBM Instruments Computer System. It consists of five chapters and an appendix.

- Chapter 1 -- "Introduction to the Operating System" -- describes the operating system and the system commands used with it.
- Chapter 2 -- "Computer System Text Editor" -- describes the main features of the text editor, including the various commands that can be used to create and edit program and data files.
- Chapter 3 -- "Computer System Macro Assembler" -- describes the instructions, instruction formats, addressing modes, and related aspects of the two-pass macro assembler that runs under the operating system.
- Chapter 4 -- "Linker, Locater, and Library Manager" -- describes the three programs available to the user for the development of modular code.
- Chapter 5  $-$  "CS-Debug"  $-$  describes the special debugging utility designed to run in the multitasking environment of CS-OS.
- Appendix -- "Error Messages" -- lists and defines the various error messages that may be generated in the operation of CS-OS.

Related Publications:

Publications that discuss related aspects of the Computer System are:

Computer System Product Description, GC22-9183

Computer System BASIC Reference Manual, GC22-9184

Computer System Operating System Reference Manual Part 2: Logical I/O and System Services, GC22-9200

Computer System Problem Isolation Manual, GC22-9192

# **CONTENTS**

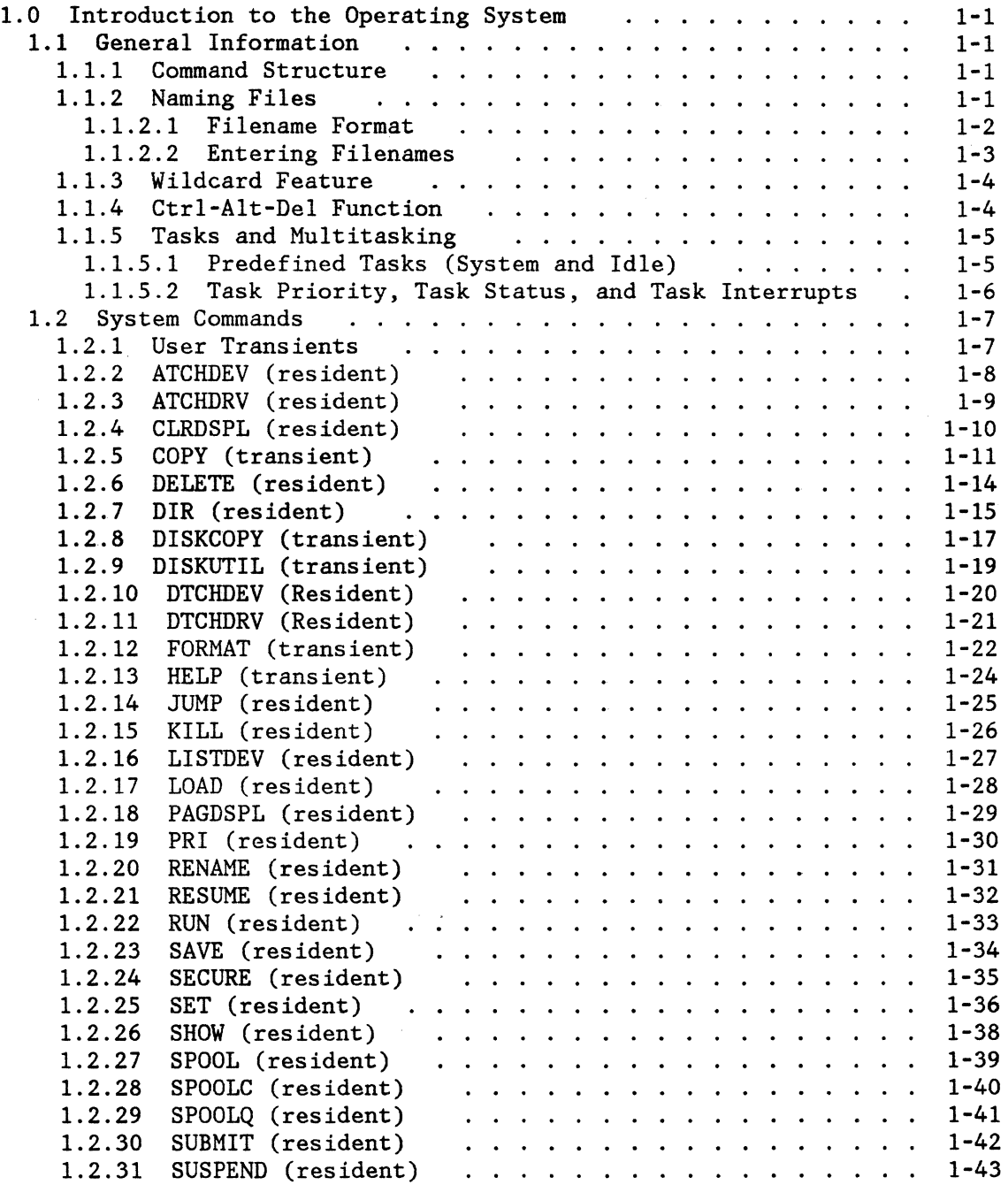

 $\hat{\mathcal{L}}$ 

 $\bar{z}$ 

 $\downarrow$ 

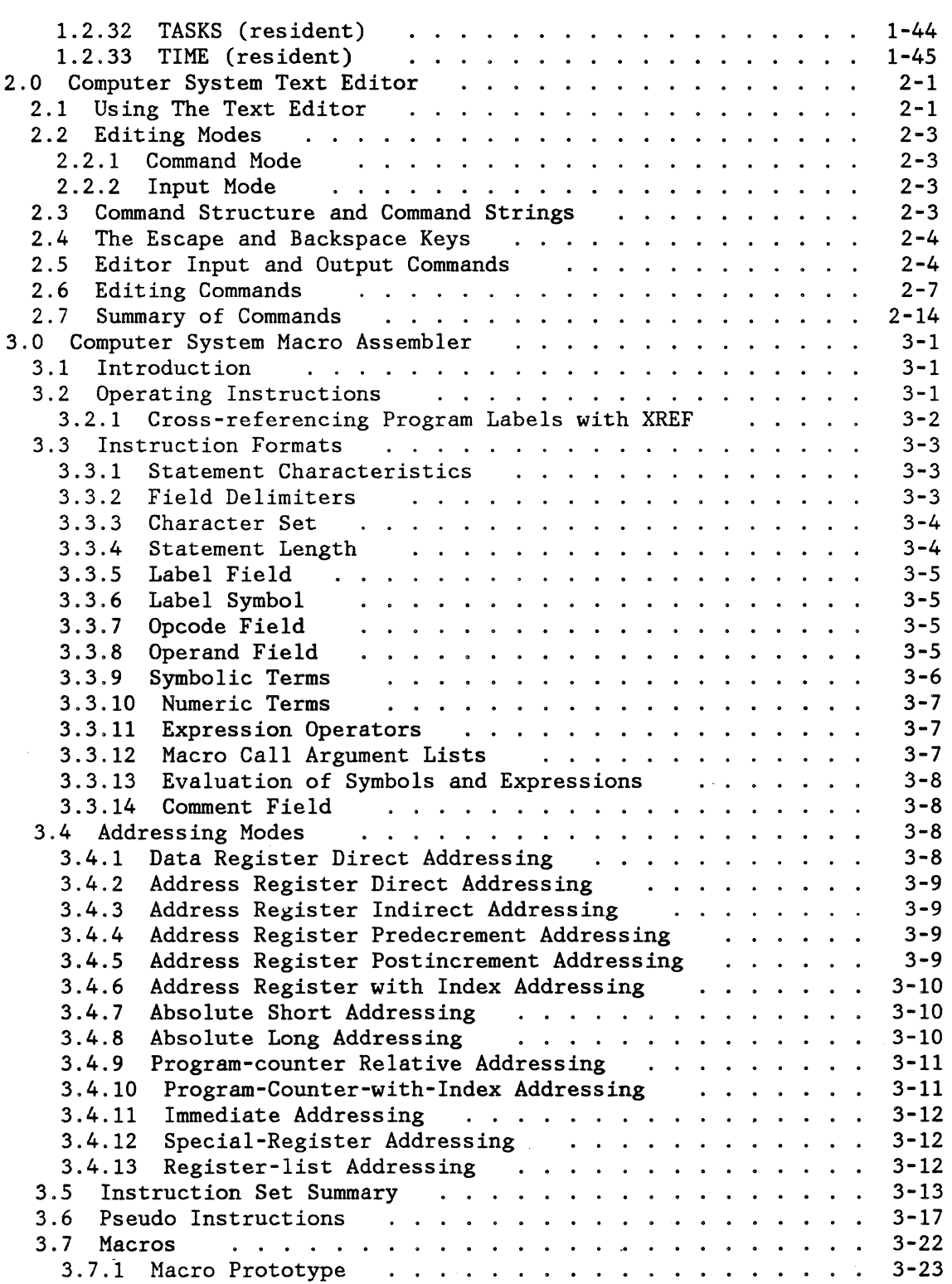

 $\mathcal{L}$ 

 $\sim$ 

Preliminary CS Operating System Reference Manual v

 $\bar{z}$ 

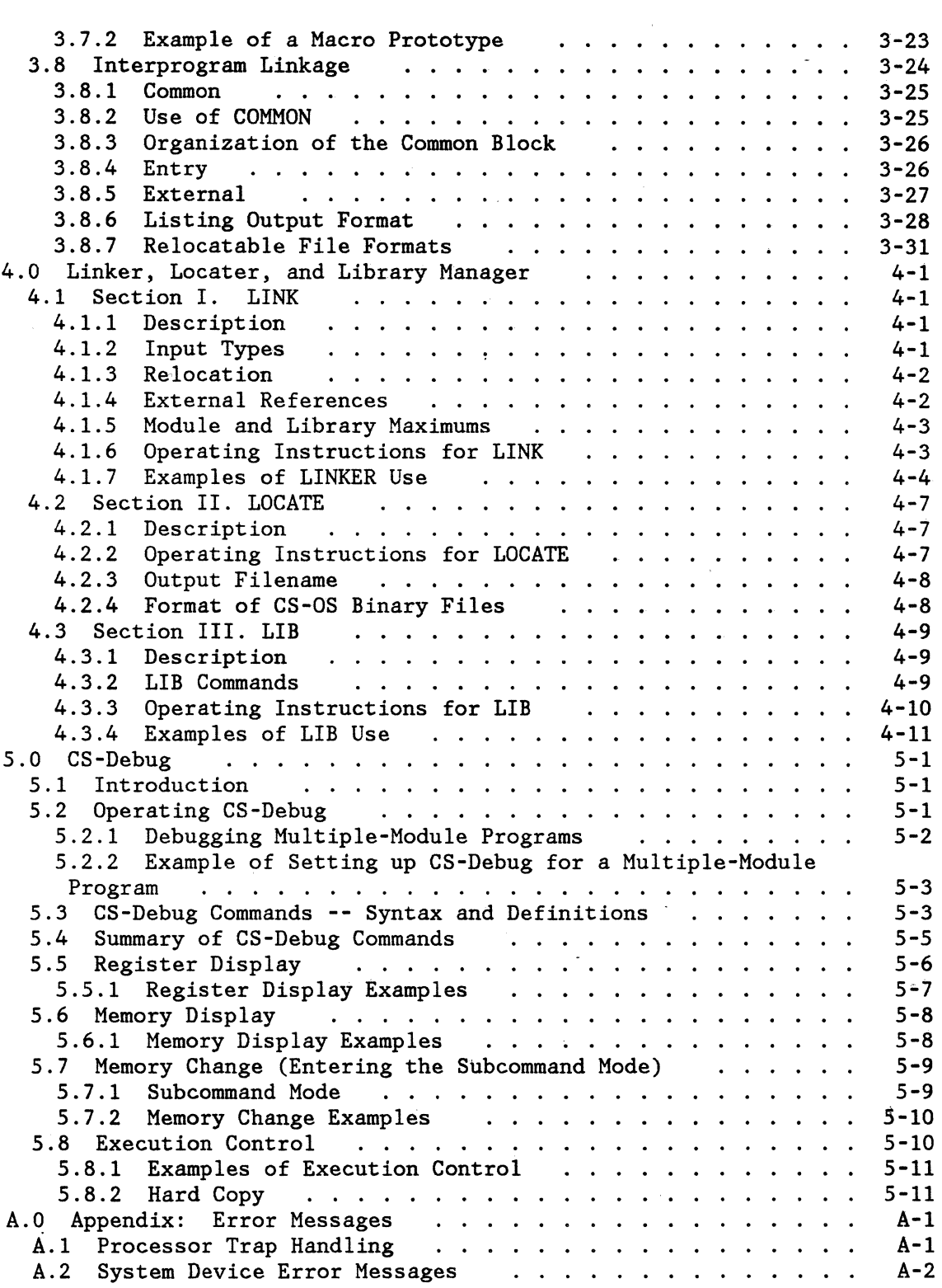

 $\ddot{\phantom{a}}$ 

,  $\chi$ 

 $\frac{1}{2}$  .

 $\label{eq:1} \left\langle \left\langle \hat{V}_{\mu} \right\rangle \right\rangle = \left\langle \left\langle \hat{V}_{\mu} \right\rangle \right\rangle + \left\langle \left\langle \hat{V}_{\mu} \right\rangle \right\rangle \left\langle \hat{V}_{\mu} \right\rangle + \left\langle \hat{V}_{\mu} \right\rangle \left\langle \hat{V}_{\mu} \right\rangle + \left\langle \hat{V}_{\mu} \right\rangle \left\langle \hat{V}_{\mu} \right\rangle$ 

 $\bar{z}$ 

A.3 CS-OS System Error Messages  $A-3$ . . . . . . . . . . . . . .  $\mathbf{r}$ A.4 Macro Assembler Error Messages A-6 . . . . . . . *. .* .  $\ddot{\phantom{a}}$  $\ddot{\phantom{0}}$  $\ddot{\phantom{0}}$ A-6 A.5 Link Error Messages  $\ddot{\phantom{a}}$  $\ddot{\phantom{a}}$  $\ddot{\bullet}$  $\ddot{\phantom{a}}$  $\ddot{\phantom{a}}$  $\ddot{\phantom{a}}$  $\mathbf{r}$  $\ddot{\phantom{0}}$  $\ddot{\phantom{a}}$ A.6 Locate Error Messages A-8  $\mathbf{1}$   $\mathbf{1}$   $\mathbf{1}$  $\ddot{\phantom{a}}$  $\ddot{\phantom{a}}$  $\ddot{\phantom{a}}$  $\bullet$  ,  $\bullet$  ,  $\bullet$  $\ddot{\phantom{0}}$  $\ddot{\phantom{a}}$  $\ddot{\phantom{a}}$  $\bullet$  $\ddot{\phantom{0}}$ A.7 Library Error Messages A-8  $\ddot{\phantom{0}}$  $\ddot{\phantom{0}}$  $\ddot{\phantom{0}}$  $\ddot{\phantom{a}}$ A.8 Graphics Error Codes  $\ldots$   $A-10$  $\bullet$ . . . . . . . . .  $\sim$ ÷.  $\mathcal{L}$ 

i.

 $\lambda$ 

 $\mathbf{a}$ 

Preliminary CS Operating System Reference Manual viii

# **1.0 INTRODUCTION TO THE OPERATING SYSTEM**

The IBM Instruments Computer System has a disk-based multitasking operating system -- CS-OS -- that supports standard peripherals such as a line printer, CRT display, floppy disks, hard disks, and auxiliary consoles.

This chapter is designed to get you started using CS-OS. It is neither a tutorial on operating systems nor an exhaustive treatment of how to use or modify the software, but it should tell you what you need to know to begin working with the software.

# **1.1 GENERAL INFORMATION**

# **1. 1.1 COMMAND STRUCTURE**

Commands in CS-OS consist of a command name and optional parameters. Some commands are resident in memory and will execute immediately; others are transient (stored on disk) and must be loaded from disk before they are executed. User-defined commands are invoked by entering their full names. These command files must be binary type with transfer addresses (access type 01).

Where CS-OS requires numeric values, either decimal or hexadecimal notation may be used. Hex values must be preceded by a dollar sign (\$). The operator prompt is:

 $0>$ 

The digit before the ">" symbol is the drive number of the default disk.

# **1. 1.2 NAMING FILES**

A fully specified filename consists of four fields: A volume label, a catalog name, a filename and an extension. When filenames are specified

Preliminary Introduction 1-1

in system commands, specific delimeters must be used to separate the fields.

### **1.1.2.1 Filename Format**

The standard filename format for use in system commands is either

<volume:><catalog.>filename.ext

or

<drive:><catalog.>filename.ext

where

- volume is a field of one to six alphanumeric characters and is always terminated by a colon. This field can be omitted, in which case the default volume is used. A volume name cannot be a single numeric digit.
- drive is a single digit number corresponding to the last digit of the disk device name. For drive #FDOO the drive number would be 0, for #FDOl it would be 1, and so on.
- catalog is a field of one to eight alphanumeric characters (with the leading character alphabetic) and is always terminated with a period. This field can be omitted, in which case the default catalog is used.

Note: For the current release of the operating system there is no supprt for the catalog field; however, it is defined for use in future releases. If specified as part of a command it will be flagged as an error.

- filename is a field of one to eight alphanumeric characters with the leading character alphabetic. It is always followed by a period and the filename extension.
- ext is a field of one to three alphanumeric characters with the leading character alphabetic.

#### EXAMPLES OF VALID FILENAMES

INPUT.TXT DOREEN! .REL Hl.H LINDAS.FIL

O:INPUT.TXT 1: INPUT. HEX O:INPUT2.TXT

123456:COLORS:BLUE.SRC CLYDE:TESTCASE.BIN

VOL7:Zl.HERRYPGM.REL POLLY.TEMPFILE.SRC

RESTRICTIONS ON THE USE OF FILENAMES FOR SYSTEM COMMANDS

- 1. The catalog name is not supported in this release of the operating system. It should not be used in commands.
- 2. The volume field is presently used only in the COPY program. You should use the drive number as a means of selecting diskettes in all other system operations.

### **1. 1.2.2 Entering Filenames**

To specify a file, give the disk drive number, filename, and extension. The drive number is given as a decimal digit followed by a colon. The following are examples of unique files:

0: INPUT.TXT  $1:$  INPUT.TXT  $1:$  INPUT.HEX 0: INPUT2.TXT

The system maintains a default drive. If a file is on the default drive, the drive number and colon may be omitted from the file specification. Normally, the default drive is set to zero. Hence, the following two file descriptors are identical:

O:MELS.BIN MELS.BIN

Using the SET command, the user may modify the default drive. Any drive in the system may become the default drive.

Note that only alphanumeric characters may appear in filenames or extensions. The following are invalid filenames:

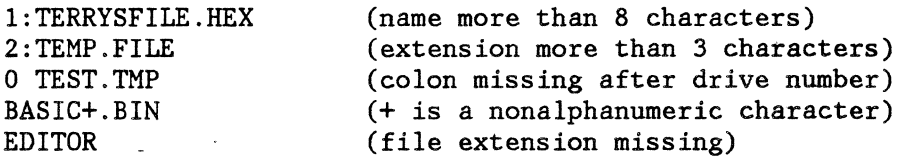

Preliminary

Introduction 1-3

# **1. 1.3 WI LDCARD FEATURE**

CS-OS permits manipulation of classes of files. The mechanism for forming such classes is called wildcarding. Two wildcard characters perform unique identification tasks. The asterisk (\*) matches an entire string of characters of arbitrary length. Since a complete filename consists of two strings (a name and an extension) the wildcard filename \*.\* expresses all possible filenames. The wildcard filename \*.BLD expresses all filenames with the extension BLD.

The second wildcard character is the question mark (?). This character substitutes for any single character (including any blanks the system may have incorporated to "fill out" the filename to it maximum legal length). Hence, the filename TEST?.HEX is equivalent to TEST.HEX or TESTP.HEX or TEST2.HEX. It is not equivalent to TESTING.HEX. The filename \*.\* is equivalent to????????.???.

The asterisk character  $(*)$  can be used to match any remainder of a string. When it is used in positions other than the first in a string, it is equivalent to the number of "?" characters sufficient to fill out the string (up to 8 for filenames, up to 3 for extensions). For example, the following wildcard file specifications match all files on the default drive whose names begin with the letters "WILD" and whose extension begins with the letter "T."

WILD\*.T\* WILD????.T\* WILD????.T??

# 1.1.4 CTRL-ALT-DEL FUNCTION

There may be times when the user wishes to restart the system without resetting it: a device may not be working, an erroneous command may have been typed, and so forth. CS-OS uses a three-key sequence as an abort mechanism: Ctrl-Alt-Del. This set of keystrokes causes a restart that closes any open files, flushes any pending I/O, prints the start-up banner, and readies the system for new commands. Any pending SUBMIT file is terminated.

WARNING: This abort function should be used sparingly.

# **1.1.5 TASKS AND MULTITASKING**

A "task" (sometimes termed "process") is a program that is run under the control of CS-OS. In fact, parts of CS-OS are themselves "tasks." Tasks run concurrently: that is, they appear to share the resources of the computer. (Such resources include the processor itself, console, memory areas, disk files, etc.) Each task is associated with a data structure called a Process Control Block (PCB), which contains fields that store information about the task and provide the mechanisms for the support of concurrency. Tasks call on the features of CS-OS to gain access to system resources in a controlled manner. CS-OS schedules tasks so as to give<br>each a share of the computer's time and resources. Synchronization each a share of the computer's time and resources. mechanisms and intertask communication channels are provided through system calls described elsewhere in this manual.

Each task in the system has an identifying name of up to 8 alphanumeric characters. This name is the means for calling upon system tasks (by means of system commands that will be described later in this chapter. No two tasks in the system may have duplicate names. No wildcarding is permitted in task names.

## **1.1.5.1 Predefined Tasks (System and Idle)**

The task name SYSTEM is predefined. This task performs all CS-OS commands and actually constitutes the "system" with which the user interacts. The SYSTEM task begins running when CS-OS is started. The user may issue commands to SUSPEND or change the priority of the SYSTEM task, but should do so with care.

There is a second predefined task in CS-OS: the "idle" task. This task is an exception to the rule that tasks have names. The "idle" task has no name and does not appear in the TASKS display, but it is always in the system. The "idle" task has the lowest priority possible -- it runs only when all other tasks (including SYSTEM) cannot run for some reason. The user cannot SUSPEND or KILL the "idle" task. There is no need to in any case, since "idle" will not run if there are any other tasks that are ready to run.

### **1.1.5.2 Task Priority, Task Status, and Task Interrupts**

Each task has a priority value associated with it. The priority is a number between 1 and 127, with the higher numbers representing tasks of greater priority. Within CS-OS, tasks are ordered by priority, the higher numbers run ahead of lower ones. Tasks of equal priority are scheduled on a round-robin basis. A task's priority is set when the task is created, but may be changed if desired. The priority of SYSTEM is 64, while the priority of "idle" is 0.

Each task has an associated status byte. This byte indicates the current status of the task and may take on one of the following values:

- 0 No task (PCB is unallocated or task has been killed)
- 1 Task is ready to run (on "ready queue")
- 2 Task is delayed (SUSPENDed or DELAYed)
- 3 Task is waiting for a resource (in a monitor)

The time at which a task is created (as determined by the time-of-day clock) is part of the task PCB. SYSTEM is always shown at the time that CS-OS was started or restarted.

Tasks are switched on each real-time clock interrupt (every twentieth of a second). A task switch could also occur when the running task must wait for a system resource or  $I/O$  device. The highest-priority task on the ready queue (which could be the task that had been running) is dispatched and the new task begins its execution. This task switching is transparent to the user except for the time delays that become involved when more than one task shares the computer. If a task has a priority greater than SYSTEM (>64), then SYSTEM will run only when the higher-priority task is waiting for some system resource or I/O device. This could make it appear that SYSTEM is not running at all. Similarly, if a user's task has priority lower than SYSTEM (<64), it may appear that the user task never runs. Actually, the user task runs whenever SYSTEM must wait for a system resource or I/O device. Task priorities must be chosen with care.

It is possible to delay a task (make it stay off the ready queue) for a specified number of real-time clock "ticks." The SUSPEND command and the DELAY system-call provide this facility. A SUSPENDed task will be placed back on the ready queue after a specified number of "ticks." The RESUME command and WAKEUP system call provide a means to immediately place a SUSPENDed (or DELAYed) task back on the ready queue. These commands and

Preliminary Introduction 1-6

system calls give the user more flexibility in the control of task execution.

Tasks are started up by using the RUN command with an initial priority. The task priority can be changed at any time by using the PRiority command.

### **1.2 SYSTEM COMMANDS**

# **1.2. 1 USER TRANSIENTS**

Any access-type 01 binary file can be executed directly as part of the SYSTEM task. For example, if drive #1 has a program file called PGM.BIN, then the program can be run with the command:

#### l:PGM

The system loads the transient file into memory and jumps to its transfer address. (Invoking the program is thus equivalent to a LOAD command.) If there is no transfer address, control returns to the system. Parameters required by the user transient may be input on the same command line that invokes it. A space, comma, or other nonalphanumeric delimiter must separate the parameters from the file specification. For example,

!:COPY.BIN INPUT.TXT,MYVOL:OUTPUT.TXT

invokes the COPY program on drive 1 and specifies the input and output files to be used. The COPY transient must parse the command line starting with the delimiter.

Preliminary Introduction 1-7

# **1.2.2 ATCHDEV (RESIDENT)**

The ATCHDEV command attaches a device to an existing driver that is part of the system. The format of the command is:

#### ATCHDEV device

where 'device' is the device name to be attached. The first character must be a  $'#'$  to indicate a device name. The next three characters must match the device driver name to which it will be attached. An error will occur if the driver does not support additional devices. Upon successful completion of the command, the list of attached devices is displayed via the LISDEV command.

ERROR MESSAGES:

SYNTAX ERROR INVALID COMMAND FOR DRIVER DEVICE ATTACH ERROR

# **1.2.3 ATCHDRV (RESIDENT)**

The ATCHDRV command attaches a device driver to the system by loading a binary image file from disk and executing it. The file is assumed to contain the device driver code. If no extension is specified in the filename, the command assumes '.DVR'. The command examines register D7.B on return for an indication of the driver's success at initialization. A nonzero value indicates failure. The format of the command is:

ATCHDEV filename.ext

where 'filename.ext' is the name of the file containing the driver code.

ERROR MESSAGES:

DRIVER ATTACH ERROR NO DRIVER INITIALIZATION ADDRESS

# **1.2.4 CLRDSPL (RESIDENT)**

This command clears the display page of graphics memory. It should be used with discretion. The format of the command is:

 $\ddot{\phantom{a}}$ 

CLRDSPL

# **1.2.5 COPY (TRANSIENT)**

The COPY program transfers data from one device or file to another. The format of the command is:

COPY source,destination[;options]

where source and destination can be a device specification (Part  $2$ , Section 1.2.5):

#device

or a file specification (Part 2, Section 1.2.4):

[volume:]filename.ext

In the case of a file specification, the volume identifier field is optional. If omitted, the default volume identifier is used.

As an additional alternative, the drive number may be entered in place of the volume identifier. In this case, the system looks for the volume identifier of the disk mounted in the given drive. Currently 0 through 3 specify diskette drives, and 4 through 7 specify hard disk drives. Directly accessing the disk drives through their device names (#FDOX or #HDOX) is not accepted by COPY command.

The wildcard character asterisk  $(*)$ , may be used within or in place of the filename, the extension fields, or both. The wildcard feature may be used only in a file-to-file copy. If both source and destination are files, the following options may be implemented:

V -- verify the file contents of the destination diskette.

C -- compare files. A byte-by-byte comparison is made between the two files specified.

The format of the output is:

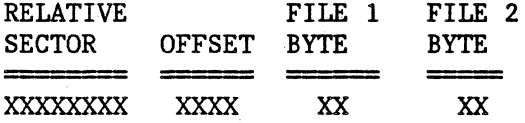

All values are printed in hexadecimal. If ten or more mismatches are encountered, a message is printed and the file comparison is aborted.

Preliminary **Introduction 1-11** 

When the destination of data is a device, the following keyboard control characters are accepted:

Ctrl/Break -- quit Ctrl/Numlock -- halt until any key pressed.

If the fields following the COPY command are omitted, copy will prompt the user for the desired input, as shown in the following example:

COPY CS/9000 COPY 1.0 1/06/83 COPYRIGHT 1982 IBM INSTRUMENTS, INC. ENTER SOURCE DEVICE OR FILE SPECIFICATION: \*. SMP ENTER DESTINATION DEVICE OR FILE SPECIFICATION: TEST:\*. SRC ENTER OPTIONS: V COPY (Y/N/Q) RAMVOL: GRTEST02. SMP TO TEST : GRTEST02. SRC ? Y FILE EXISTS: OVERWRITE (Y/N) TEST : GRTEST02. SRC ? Y COPY (Y /N/Q) RAMVOL: PRTESTOO. SMP TO TEST : PRTESTOO. SRC ? Q

ANOTHER COPY ? N

This prompts all files with the extension .SMP on the default volume (here it was RAMVOL) that is to be copied to the volume identifier TEST, with the extension .SRC. If the file already exists on the destination diskette, the user is asked whether it should be overwritten. Each file is verified after it has been copied.  $Y = Yes$ ,  $N = No$ ,  $Q = Quit$ .

#### . COPY l:SAMPLE.SRC,#PR

This copies the text file SAMPLE. SRC (file type 3) from the volume identifier mounted in drive 1, to the printer.

COPY #CON,#SEROO

This transfers characters typed in from the keyboard, to the device connected to the auxiliary port. The terminating character is CTRL-D (hex 04).

#### COPY #CON,TEST:MYTEXT.SRC

The text file MYTEXT.SRC is created on the volume identifier TEST. It contains all the data typed in from the keyboard, until an end-of-file character (CTRL-D) is typed.

ERROR MESSAGES:

SYNTAX ERROR ILLEGAL DEVICE NAME

ILLEGAL VOLUME NAME ILLEGAL FILENAME CANNOT HAVE AMBIGUOUS FILENAME FILENAMES MUST BE SAME FORMAT ILLEGAL DEVICE FOR COPY PROGRAM INPUT MUST BE TEXT FILE \*\*\*\*\*\*: FILE ALREADY EXISTS \*\*\*\*\*\*: VOLUME NOT FOUND \*\*\*\*\*\*\*: FILE NOT FOUND \*\*\*\*\*\*\*: OPEN INPUT DIRECTORY ERROR \*\*\*\*\*\*: READ DIRECTORY ERROR \*\*\*\*\*\*\*: OPEN INPUT ERROR \*\*\*\*\*\*\*: OPEN OUTPUT ERROR \*\*\*\*\*\*\*: OUTPUT DIRECTORY FULL \*\*\*\*\*\*\*: READ ERROR \*\*\*\*\*\*\*: WRITE ERROR \*\*\*\*\*\*: CLOSE OUTPUT ERROR FILE SIZES ARE NOT THE SAME STATUS= XXXX (value in hexadecimal)

(\*•'r>'r\*\*'i• is a device name or a volume name)

# **1.2.6 DELETE (RESIDENT)**

This command removes a file from disk. Wildcard characters in filenames can be used to remove categories of files. The format of the command is:

DELETE [drive:] filename.ext

where the drive number will be given the default value (0) if no drive is specified. This command will delete only those files with an access code of 00. (See the listing of access codes under the SECURE command>) The filename and extension fields may contain wildcard characters. When a named file is found, the system issues a prompt that gives the user a chance to save the file.

DELETE MYFILE.TMP

DELETE- 0: MYFILE. TMP ? YES

The YES response assures the operating system that this is the file to be deleted. The YES can be abbreviated to  $Y$ ; any other input is interpreted as a NO.

DELETE \*.TMP

DELETE-0 :MYFILE. TMP ? NO

would be the correct response if MYFILE.TMP was not the one that was to be deleted. This strategy saves files from being wiped out accidentally by typographical errors. If there are several matches -- due to the use of a wildcard character in the filename -- each will be prompted in turn, and any of the matches may be removed. Suppose, for example, that drive 1 has three TXT files named TEST1, TEST2, and TEST3. Then the following command sequence removes files TEST2.TXT and TEST3.TXT but not TESTl.TXT:

DELETE l:TEST?.TXT DELETE-1 :TEST!. TXT ? NO DELETE-1: TEST2. TXT ? YES DELETE-1 :TEST3. TXT ? YES

Preliminary 10.14

# **1.2. 7 DIR (RESIDENT)**

The DIR command provides a list of the files on a specified disk. The listing prints on the console device unless it is directed to the line printer. The

DIR (goes to console)

DIR /L (goes to line printer)

The directory listing has the following format:

NAME TYPE-CODE ACCESS-CODE FIRST-SECTOR LAST-SECTOR SECTOR-COUNT TIME

The type code, access code, first sector, and so on are output in hexadecimal. The number of sectors is output in decimal.

The type codes defined in CS-OS are:

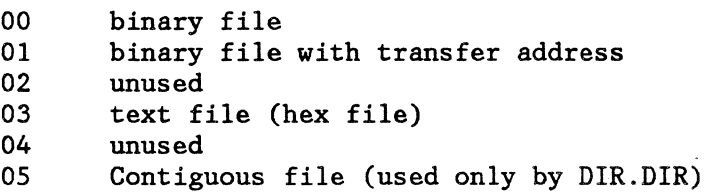

For access-code definitions, see the section on the SECURE command.

Filenames are listed as 8-character strings with 3-character extensions. Following the directory list, the total number of disk sectors used by the listed files is given in decimal.

The DIR command allows several levels of file qualification for listing categories of files.

DIR [/L] [drive] (filename.ext]

If the drive number is not specified, the default value is assumed.

DIR 1

will list the entire directory. The filename and extension may use wildcards. For example:

Preliminary 1-15

DIR 1:\*.HEX

 $\ddot{\phantom{a}}$ 

will list on the console all files from disk 1 that have the extension HEX. Another example:

DIR /L TEST?.\*

will list on the line printer all files from the default disk that have names beginning with TEST followed by a character (or blank).

You can stop the displayed directory from scrolling by pressing Ctrl-numlock. Press any other key to resume.

## **1.2.8 OISKCOPY (TRANSIENT)**

The DISKCOPY command copies the contents of the source diskette to the destination diskette. The sectors are copied, starting with logical sector 1 and copying through the total number of sectors per diskette. The volume label sector is not copied. When the diskette copy is completed, the destination diskette volume identifier may be changed. If both source and destination diskettes have identical volume identifiers, a warning is printed. Both source and destination diskettes must have the same format, (e.g., 2-sided, double density). The format of the command is:

DISKCOPY source,destination[;options]

where source and destination are drive numbers  $(0, 1, 2 \text{ or } 3)$ , or they may be omitted. In this case the user is prompted for source, destination, and desired options. Legal options are:

V -- verify destination diskette

DISKCOPY prompts the user, providing a chance to save the contents of the destination diskette. For example:

DISKCOPY WARNING: . DESTINATION DISKETTE CONTENTS WILL BE DESTROYED COPY FROM DRIVE 0 TO DRIVE 1? Y CURRENT DESTINATION VOLUME IDENTIFIER IS: FOLl DO YOU WANT TO CHANGE THE VOLUME IDENTIFIER (Y /N)? Y ENTER NEW VOLUME IDENTIFIER: TEST DISKCOPY COMPLETED

For a system with only one diskette drive, DISKCOPY prompts the user to change from input diskette to output diskette in the drive specified. The program utilizes the maximum amount of memory space available in the system, in order to read and write a multiple number of sectors at a time. This enables the user to change diskettes the least number of times.

#### DISKCOPY 0

ERROR MESSAGES:

SYNTAX ERROR DISKETTE FORMATS DO NOT MATCH END OF MEMORY ADDRESS ERROR CHANGE VOLUME IDENTIFIER ERROR

OPEN INPUT ERROR OPEN OUTPUT ERROR READ ERROR WRITE ERROR STATUS: \*\*\*\* VERIFY ERROR: LOGICAL SECTOR \*\*\*\*\*\*\*\*  $\sqrt{\epsilon}$ 

 $\sim$   $\sim$  $\mathbb{R}^2$ 

# **1.2.9 DISKUTIL (TRANSIENT)**

The DISKUTIL program allows the user to examine the contents of diskette sectors. The format of the command is:

#### DISKUTIL

The sector contents are displayed in both hexadecimal and ASCII notation. On entry, DISKUTIL prompts for the drive number, followed by the sector number that you wish to display. The sector number may be issued in decimal or hexadecimal (e.g., 21 decimal =  $$15$  hexadecimal). After the first file sector is entered, the user may type 'F' or 'B' to step forward or backward through the file as indicated. Typing 'Q' exits the program.

ERROR MESSAGES:

· INVALID SECTOR NUMBER OPEN ERROR READ ERROR  $STATUS =$ \*\*\*\* (\*\*\*\* = error code in hexadecimal)

# **1.2.10 DTCHDEV (RESIDENT)**

The DTCHDEV command detaches a device from an existing driver. The format of the command is:

# DTCHDEV device

where 'device' is the device name that is to be detached. Upon successful completion of the command, the list of remaining attached devices is displayed via the LISTDEV command.

ERROR MESSAGES:

SYNTAX ERROR INVALID COMMAND FOR DRIVER DEVICE DETACH ERROR

# **1.2.11 DTCHDRV (RESIDENT)**

The DTCHDRV command detaches a device driver from the operating system. The format of the command is:

### DTCHDRV device

where 'device' is the master device name of the driver. All control blocks associated with the device driver are disabled. These include Physical Device Blocks (PDB), Time Out Blocks (TOB), Interrupt Descriptor Blocks (IDB), etc. Upon successful completion of the command, the list of remaining attached devices is displayed via the LISTDEV command.

ERROR MESSAGES:

SYNTAX ERROR INVALID COMMAND FOR DR IVER DRIVER DETACH ERROR

 $\bullet$ 

## **1.2. 12 FORMAT (TRANSIENT)**

The FORMAT command creates physical sectors on a diskette in the density, number of sides, and sector size specified. The configuration information and the given volume identifier, are placed in the volume label of an 8" diskette according to IBM Diskette Standards. The information is placed in logical sector 0 for a 5  $1/4$ -inch diskette (PASS 1). Then the program initializes the sectors to zero and creates a chain of logically linked free sectors that are available to the user. A level number is placed in logical sector 0, indicating the file access structure (!=linked sectors). The file entry 'DIR.DIR' is created in the directory, to be used for file access. The time portion of this file indicates when the diskette was last formatted (PASS 2). The format of the command is:

#### FORMAT

PROGRAM FUNCTIONS: (1) Format diskette -- creates physical sectors on a new diskette in the specified format, then initializes and links the logical sectors. DRIVE NUMBER: FORMATS SUPPORTED: (2) Initialize diskette -- clears and relinks existing sectors. It does not change physical attributes of the diskette, including volume identifier. (3) Change Volume Identifier--does not destroy data on diskette. (Q) End program. Diskette drive numbers are: O, 1, 2, or 3 8-INCH DISKETTE (1) Double sided, double density, sector size 256 (2) Single sided, single density, sector size 2S6 (3) Double sided, single density, sector size 256 5<sup>1</sup>-INCH DISKETTE (1) Double sided, double density, sector size 2S6 (2) Single sided, double density, sector size 2S6 Note: the default for both diskette types is choice 1 (2D diskette). VOLUME IDENTIFIER: One to six digits or letters without blanks; e.g., TESTS

Preliminary **Introduction 1-22** 

Note: Prohibited volume names: 'o' through '9'

SECTOR SEQUENCE NUMBER: This is used as a fixed value when the physical sector numbers are incremented on the diskette. Accepted values are:

> 8-inch double density -- 1 to 13 (default =13)  $8$ -inch single density  $-1$  to 8 (default =8) 5 1/4-inch double density  $-1$  to 8 (default=3)

ERROR MESSAGES:

OPEN ERROR CONFIGURATION ERROR WRITE TRACK ERROR WRITE SECTOR ERROR STATUS = \*\*\*\*  $(**** = error code in hexadecimal)$ 

# **1.2. 13 HELP (TRANSIENT)**

The HELP command displays a list of CS-OS commands on the console screen. The HELP command is invoked by typing:

# HELP

# **1.2. 14 JUMP (RESIDENT)**

This command allows the user to leave CS-OS and go to any arbitrary absolute address. if the program at that address does a subroutine return (RTS instruction), CS-OS will continue at the command level:

JUMP E112

will go to the address E112 (hexadecimal).

JUMP 256

will go to the address 256 (decimal).

# **1.2.15 KILL (RESIDENT)**

The KILL command removes tasks from the system. KILL works only on tasks that are running or ready to run (on ready queue). The syntax of the KILL command is:

..

KILL taskname

where 'taskname' is the name of any task currently in the system (except SYSTEM). If the SYSTEM task were to be KILLed, none of the CS-OS commands described in this manual would be available. If the KILL command is tried on the SYSTEM task, the error message will be displayed.

KILL should be used with great care since resources acquired by a task can be permanently lost if that task is KILLed. All the CS-OS devices are protected from this; if a task has acquired one or more of the SYSTEM resources, it cannot be KILLed until it releases the resources. The error message

### TASK HOLDS RESOURCES

indicates that the task must release its resources before it can be KILLed. Similarly, the error message

#### NOT ON READY QUEUE

indicates that the task is not in the proper state, which probably means that it has acquired some user resource.

# **1.2.16 LISTDEV (RESIDENT)**

The LISTDEV command lists all device drivers currently known to the system.

#### LISTDEV

A device driver is known if it has done an ATACHPDB to the IOMGR. The six-character identifier in the Physical Device Block (PDB) is displayed along with the driver logical attributes, one hexadecimal byte. If an alternate device identifier is supported, its six-character name is also displayed. The following example shows the format of the LISTDEV output.

#### LISTDEV

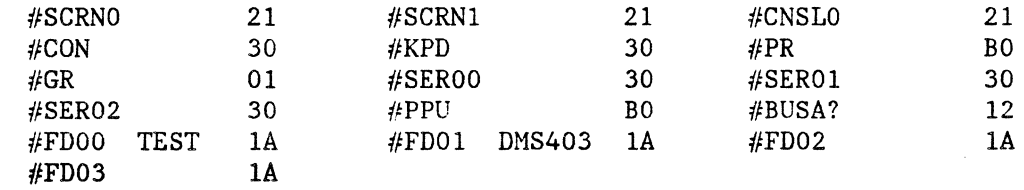

# **1.2.17 LOAD (RESIDENT)**

This command puts programs into the transient area. They are not executed -- control returns to CS-OS command level. LOAD requires that files be binary type (00 or 01 type). The format of the command is:

LOAD [drive:] filename.ext

where the drive will default if omitted. No wildcard characters are permitted in the filename or extension.

LOAD 1: PROGl. BIN

loads PROGl.BIN into the transient area.
# **1.2.18 PAGDSPL (RESIDENT)**

This command switches the displayed pages of graphics memory. That is, page 0 becomes page 1 and page 1 becomes page 0. The format of the command  $is:$ 

 $\overline{a}$ 

PAGDSPL

Á

# **1.2.19 PRI (RESIDENT)**

This command changes the priority of a running task. The format of the command is:

PRI taskname,priority

where 'taskname' is the name of a running task, and priority is the new priority. Priorities can be in the range 1 to 127 with the SYSTEM task having priority 64.

If the priority is not in this range then the error message

INVALID PRIORITY

will be displayed.

# **1.2.20 RENAME (RESIDENT)**

This command changes the name of a file without modifying its contents. The command format is:

RENAME [drive:) oldname.oldext,newname.newext

where the drive will default if omitted. The file access code must be 00 or 01 to allow renaming. The newname must not exist already with that extension on that disk. The following command, for example, will rename the file DAVES.OLD to DAVES.NEW:

RENAME DAVES.OLD,DAVES.NEW

No wildcard characters are permitted in either the new or old names or extensions.

# **1.2.21 RESUME (RESIDENT)**

...

The RESUME command immediately places a SUSPENDed task in the ready queue. RESUME has no effect on a task already running or on the ready queue. The format of the command is:

RESUME taskname

where 'taskname' is the name of some task currently in the system. If "taskname" is not a current task, then the error message

NO SUCH TASK

will be issued by the operating system.

# **1.2.22 RUN (RESIDENT)**

A process (task) is started from the console by using this command. The command format is:

RUN filename.ext,priority

where filename.ext is the name of a binary program file of type=01 (i.e., has a transfer address) and priority is the desired priority. After the task is loaded and has been placed on the READY queue, control returns to the system.

NOTE: A maximum of 6 tasks (in addition to the SYSTEM task) is allowed.

If the priority is not in the range 1 to 127 then the error message

### INVALID PRIORITY

will be displayed. If there are no available PCB's for starting the task then the message

#### xxxxxxxxxx

will be displayed.

# **1.2.23 SAVE (RESIDENT)**

This command saves an area of memory as a binary file. The command format is:

SAVE [drive:] filename.ext, startad, endad [, transfer ad]

where the drive defaults if omitted. The filetype of the save-file will be 00 if no transfer address is present, and 01 if a transfer address is supplied. For example, the following command will save the first 16k of memory as a system file to be entered at the address lOAC hexadecimal:

SAVE 1:USER.BIN, 9000, 9800, 9000

Addresses can also be entered in decimal notation. To save the first 256 bytes of memory:

SAVE BASEPAGE.SAV,0,256

No wildcard characters are permitted in the filename or the extension.

# **1.2.24 SECURE (RESIDENT)**

The security of a file is determined by its access code (see below). The code permits protection of certain files from deletion or renaming. The code permits protection of certain files from deletion or renaming. format of the command is:

SECURE [drive:] filename.ext,access-code

where the drive will default if omitted. For example,

SECURE DOS.SYS,O

removes any protection from the file DOS.SYS on drive zero.

SECURE INIT.CMD,2

protects the file INIT.CMD from deletion.

SECURE INIT.CMD,1

allows INIT.CMD to be renamed but not deleted.

No wildcard characters are permitted in either the filename or extension.

The access codes defined in CS-OS are:

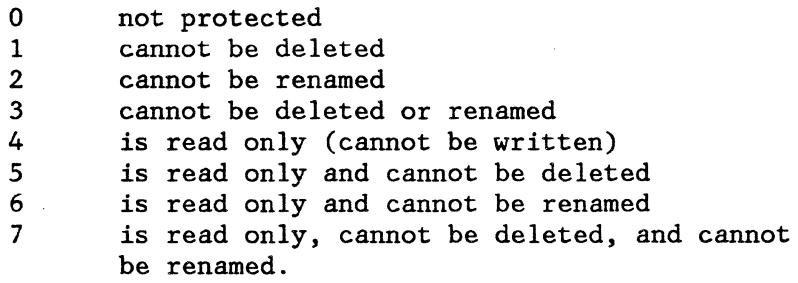

 $\overline{\phantom{a}}$ 

# **1.2.25 SET (RESIDENT)**

This command allows the user to control characteristics of the console and line-printer devices, and to change the default drive and volume identifier used in disk and file operation. The format of the command is:

 $SET$  parameter = value

where 'parameter' is one of the following two-letter mnemonics:

- TS -- tab settings -- defines the tab stops to be used for the console. The default value is 8 columns.
- LD -- depth -- set the number of lines per page for the line printer. The default value is 60 lines.
- LW -- width -- sets the number of characters per line for the line printer. The default value is 132 characters.
- DD -- default drive -- sets the disk drive to be used if the drive specification is omitted. This value is initially set for drive 0. The default volume is updated to the diskette volume identifier in the given drive.
- DV  $-$  default volume  $-$  sets the volume identifier to be used when it is omitted in a file specification. The volume identifier must be mounted in a diskette drive in order to execute the 'SET DV' command. The default is initially set to the volume identifier of the diskette in drive 0. The default drive is updated to the drive number that contains the diskette with the given volume identifier.

With the exception of DV, all parameters take a value that may be either decimal or hexadecimal. To view the current value of the parameter, type 'SET' followed by the parameter name and a carriage return. The following are valid commands:

SET DD = 2 (set default to drive 2, update default volume)

SET DV (displays default volume)

SET  $LW = 80$  (set printer line width to 80 characters)

Preliminary Introduction 1-36

ERROR MESSAGES:

SYNTAX ERROR

BAD PARAMETER

VALUE TOO LARGE -- a number larger than 255 was used in the SET command

VOLUME IDENTIFIER NOT MOUNTED -- on SET DV = name, the volume identifier is not mounted in any drive

SET DEFAULT VOLUME ERROR -- an I/O error occurred during an attempt to set the default volume

DRIVE NOT FOUND -- on SET  $DD = n$ , the drive number was not valid

SET DEFAULT DISKETTE ERROR -- an I/O error occurred during an attempt to set the default disk.

# **1.2.26 SHOW (RESIDENT)**

The SHOW command lists all logical unit numbers and the associated devices currently opened for the task specified in the command line. The format of the command is:

SHOW taskname

The system finds the task identifier, searches the list of Device Control Blocks (DCBs) for that task, and prints out the logical unit number and device name for each entry in the list. The following example shows the opened devices for the system task.

SHOW SYSTEM

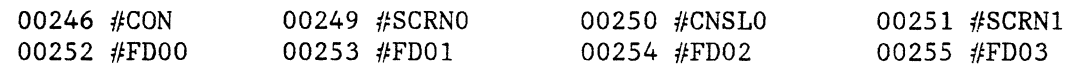

#### ERROR MESSAGES:

NO SUCH TASK

The printer spooler is a multitasking facility that allows the user to retain use of the system while ASCII files are copied to the printer. Requests to the spooler are queued on a first come first serve basis. Upon receipt of the first request to spool a file, a task is involved that removes files from the spool queue and copies them to the printer. Copying proceeds until the queue is exhausted or an error occurs. If an error occurs it is logged, and copying is terminated for the file being processed. The contents of the queue remain intact following an error and the spooling task can be restarted by issuing a spool command. The contents of the spool queue may be cleared by using the SPOOLC command (see separate listing of this command). Information on the spooler task, spooler queue and error log may be obtained by the SPOOLQ command (see separate listing of this command).

# **1.2.27 SPOOL (RESIDENT)**

The spool command invokes the spooler task. If a filename accompanies the command, it will be verified, located, and added to the spooler file queue. If errors are encountered in the filename or if the file is not active (on the system), an error will result. The format of the command is:

SPOOL [<VOLUME>:<FILENAME>.<EXT>]<CR>

where

<VOLUME> is a six-character volume label <FILENAME> is an eight-character filename <EXT> is a three-character file extension <CR> is a carriage return

Example:

SPOOL SYSVOL:TEXTFILE.TXT<CR>

# **1.2.28 SPOOLC (RESIDENT)**

The SPOOLC command clears the spooler queue of all files but the one currently being copied. The format of the command is

### SPOOLC<CR>

where

<CR> is a carriage return

Example:

SPOOLQ<CR>

For more information on spooler commands, see Spool.

# **1.2.29 SPOOLQ (RESIDENT)**

The SPOOLQ command displays status information about the spooling task on the console screen. This information includes

SPOOLER TASK STATUS (ACTIVE/INACTIVE) SPOOLER ERROR LOG SPOOLER FILE QUEUE CONTENTS

The format of the command is:

SPOOLQ<CR>

where

<CR> is a carriage return

Example:

SPOOLQ<CR>

For more information on spooler commands, see Spool.

Notes on Using the Spooler The spooler task runs in operating system space and thus does not interfere with user task memory allocation. However, the spooler does use operating system resources, and care should be taken to avoid conflict with other user activities. Resources used by the spooling task include

- #PR Printer (nonshareable device) (once the spooler has acquired the printer other tasks may not use it until it has been released)
- Disk files at time of submission and copy (do not remove disk from drive until all spooled files on the disk have been copied to the printer)

The spooler task currently runs at priority level 10 (A).

### **1.2.30 SUBMIT (RESIDENT)**

This command allows the use of a file containing CS-OS command lines as a source of console commands. The text lines in the file are executed as though they were typed at the console. The memory resident SUBMIT can invoke any other command under CS-OS. The file must be a text file (type 03) . The format of the command is:

SUBMIT [drive:] filename.ext [,param, ... ,param]

where the drive defaults if omitted. All commands from the file will be echoed as they are read.

SUBMIT files use a special macro indicator  $--$  the ampersand symbol  $(\&)$ . This macro indicator permits a SUBMIT file to use parameters from the SUBMIT command line as it executes. There can be up to 10 parameters in a given SUBMIT command line. All parameters must be set off with commas. Within the SUBMIT file, a parameter is called out by the macro indicator and a single decimal digit. Hence, &O is the first parameter and &9 is the tenth parameter. The parameter from that position in the command line will be substituted in the SUBMIT file text in place of the macro indicator and parameter number. If the parameter does not exist, or the parameter number is bad, the parameter value will default to a carriage return.

No wildcard characters are permitted in the filename or extension of the SUBMIT file. We recommend that the filename extension "SUB" be used for SUBMIT files.

# **1.2.31 SUSPEND (RESIDENT)**

The SUSPEND command causes a task to lose its place in the ready queue and to wait for a specified number of real-time clock "ticks." The task will not run during this time, even if its priority is higher than other tasks in the system. Once the specified time has passed, the task will resume its place in the ready queue. The format of the command is:

SUSPEND taskname [,ticks]

where 'taskname' is the name of some task currently in the system. The 'tick' parameter is optional; its default value is FFFFFFFF. (This is a delay measured in years, effectively "forever.") The tick count may be any numeric value. Some examples of SUSPEND are:

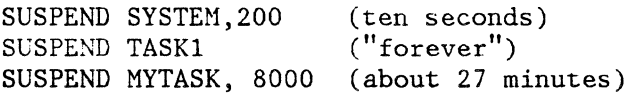

# **1.2.32 TASKS (RESIDENT)**

The TASKS command displays the current state of the tasks in the system. The format of the command is :

#### TASKS

The tasks are listed in order of their PCB (Process Control Block) number, which will probably also correspond to the order in which they were generated. There will be a single line of console output for each task in the system (except "idle"). The task name, priority, status, and time of generation will be printed. The priority is output in hex notation. Recall that the status of a task in the system can take the following values:

> 01 - on the ready queue 02 - delayed or SUSPENDed 03 - waiting for a resource

An example of the TASKS command is:

TASKS

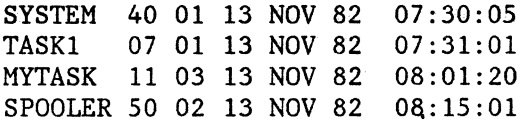

# **1.2.33 TIME (RESIDENT)**

This command displays the date and current time of day in the following format:

dwk dm mon yr hh:mm:ss

The day of the week (dwk) and month (mon) are represented by three-letter abbreviations. The other time elements are represented by numbers.

The TIME value is pre-set upon delivery. The system keeps proper elapsed time by use of a battery-operated clock. To display the current TIME, simply use the command name:

#### TIME

At noon on Christmas day 1982, this command would produce:

#### SAT 25 DEC 82 12:00:00

When files are created under *CS-OS,* the current time value will be included in their directory entry.

To change the TIME setting, use the command "TIME=" followed by the desired new TIME value in the format same used for displaying the time, as shown above. Any legal delimiter may be used (see Part 2, Section 2.4.9), with the addition of spaces used to delimit the date fields only. If an incorrect syntax or an invalid TIME parameter is encountered, the current TIME will be printed, along with the appropriate error message.

Preliminary Theorem 2012 112 112 122 123 1245

Preliminary Introduction 1-46

# 2.0 COMPUTER SYSTEM TEXT EDITOR

The Computer System text -- CS-Edit -- editor is a line-oriented editor for creating and updating text and program and data files. CS-Edit commands are divided into two groups: those that move data to and from temporary processor storage, and those that modify the data in temporary storage. The temporary storage used by the editor is called the "text buffer". Input commands bring a file or part of a file into the text buffer for editing. Edit commands modify or change the contents of the text buffer. Output commands write the corrected file from the text buffer to the output file after the contents have been updated. Input and output commands are described in Section 2.4. Edit commands are described in Section 2.5.

## 2.1 USING THE TEXT EDITOR

CS-Edit is invoked from the operating system (CS-OS) by typing EDIT on the keyboard. The operating system responds by loading and executing the editor, which then prompts for a filename:

### FILE TO BE EDITED

When you respond with a filename (and extension) followed by a carriage return, CS-Edit does one of two things depending on whether the file named exists on disk or not. (A carriage return alone will return control to the operating system.)

- 1. If the file already exists, CS-Edit saves the original (input) file as a backup by changing its extension from "TXT" to "BAK". In addition, it creates a temporary (output) file for storing the results of the editing session. This file has the same name and contents as the original file, but its filename extension is TMP.
	- NOTE: If a file with the same name as the temporary file already exists on disk, the disk file is automatically deleted by the editor.
- 2. When a new file is being created, (that is, when no file with the specified name and extension can be found on disk), CS-Edit responds with the following prompt:

## **CREATE NEW FILE?**

This query serves to prevent the accidental creation of a file (as the result, for example, of mistyping a filename).

If you respond with a Y, the editor will open a new file having the name and extension specified and will use that file to store the results of the editing session.

If you respond with an N, the initial prompt (FILE TO BE EDITED) will be repeated.

When you finish editing (that is, when you type the ZIP command and return to the command mode of CS-Edit), the file you worked with (under the extension TMP) will be given the name and extension you specified.

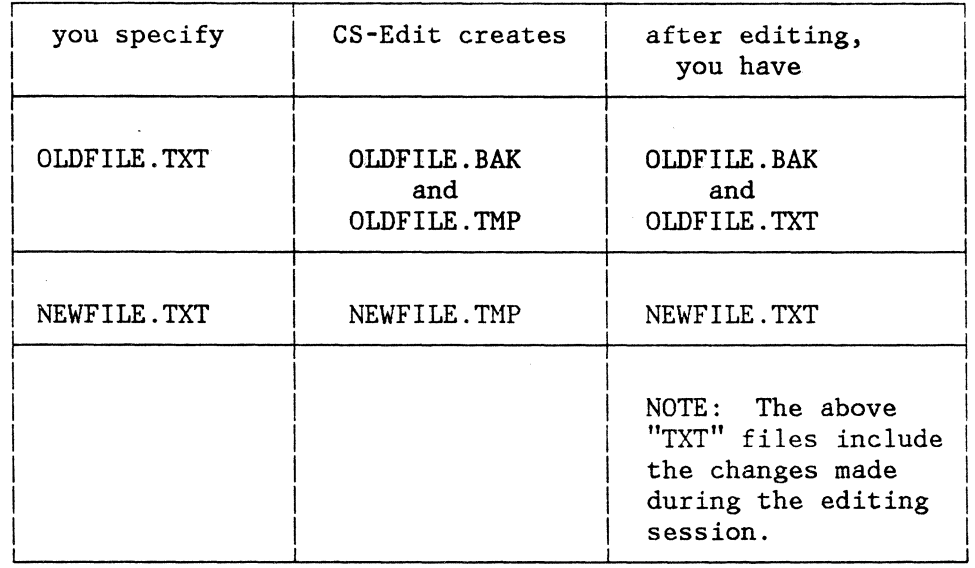

The following table summarizes the manipulation of "old" and "new" files.

#### Additional Notes on Running the Editor:

It is important to remember that the automatic creation of the backup file (BAK) by the Editor will result in the deletion of any file having the same name.

When a new file is created by the Editor, it does not create any backup (BAK) file. At the end of the edit session there will only be one file that has the filename and extension that was specified in response to FILE TO BE EDITED.

### **2.2 EDITING MODfS**

# **2.2.1 COMMAND MODE**

The initial prompt (FILE TO BE EDITED) in an editing session indicates that CS-Edit has entered the command mode. It is in this mode that most CS-Edit commands are executed. The prompt character for the command mode is ">". As each command is completed, CS-Edit responds with a ">", indicating that it is ready to accept another command. During execution of a command string (see below), the ">" is displayed only when the entire sequence of commands has been completed.

In command mode, any line that is not a legal command generates the following message on the display:

### **COMMAND ERROR**

#### **2.2.2 INPUT MODE**

When you invoke an APPEND, INSERT, or REPLACE command, CS-Edit enters the input mode. The editor will now accept input lines of text and store them in the text buffer. When you type a line consisting only of the Esc character, the editor returns to command mode.

# **2.3 COMMAND STRUCTURE AND COMMAND STRINGS**

A command directs CS-Edit to perform an operation. With two exceptions, a command consists of a single-letter code. (The exceptions have a two-letter code.) The command code can have an optional integer argument (n) following it, separated from the code by at least one blank space, or it can be followed by an optional string argument. The range of allowed values for the integer argument is 1 to 65,535 decimal.

Two or more commands can be entered on a single line for sequential execution. The resulting series of commands is called a command string. Each command must be delimited from the previous command by the Esc character. The last command in the string must be followed by a carriage return.

If an error is encountered during the execution of a command string, the £ditor returns to command mode and does not execute the error-causing command or any command that follows it.

# **2.4 THE ESCAPE AND BACKSPACE KEYS**

The Esc key has two functions:

- 1. Pressing the Esc key while the editor is in input mode (and the input line consists of the Esc character only) returns it to command mode.
- 2. Esc is used to delimit commands in a command string.

You may depress the backspace key  $(\leq -)$  at any time to "rub out" a character. This action deletes the last typed character each time the backspace key is depressed.

# **2.5 EDITOR INPUT AND OUTPUT COMMANDS**

The input and output commands described below can be used to read files or parts of files into the text buffer or to write files from the text buffer to an output file.

# **EOF**

The (EOF) end-of-file command writes an EDF indicator to the output file.

Command format: E Response: Control returns to the editor

Error messages: none

## **GET**

The GET command reads n lines of text from the input file into the text buffer and inserts them after the last text line in the buffer. If an end-of-file (EDF) is reached, the message "EDF ON READ" is shown on the display to indicate that the entire file has been read.

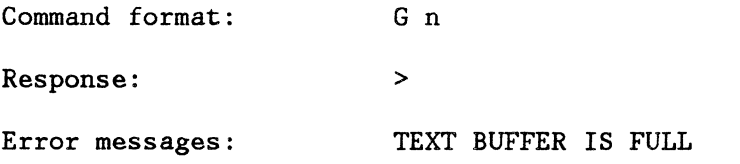

### **HTAB**

The HTAB command sets the tab stops to every  $n$  columns. If  $n$  is set to  $0$ , no tabs are set. The tab character (09 hex) is stored in the text buffer but does not take up any "text space" when data is entered.

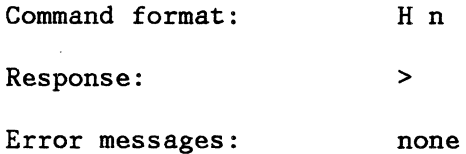

#### **WRITE**

The WRITE command writes the first n lines of text from the text buffer to the specified output file. After the lines are written, they are deleted from the text buffer.

Command format: W n

 $\sim$   $_{\odot}$  .

Response:

Error messages: DSK ERROR:nn

### **XMIT**

The XMIT command writes the entire contents of the text buffer to the output file.

 $\frac{1}{2}$  .

Command format: x

Response:

Error messages: none

#### **YANK**

The YANK command reads lines from the input file into the text buffer until it is full. The lines read in are inserted after the last line in the text buffer.

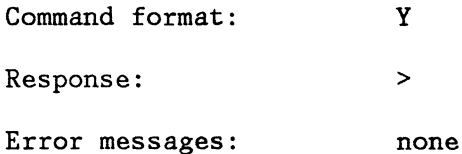

#### **ZIP**

The ZIP command is the standard way of completing the editing of a file. First the contents of the text buffer are written to the output file. The remaining lines of the input file are then read into the text buffer and written to the output file. Finally, an EOF is written and control passes back to the editor.

Command format: z Response: Control is returned to the editor. Error messages: None

# **2.6 EDITING COMMANDS**

The editing commands described below can be used to modify the contents of the text buffer.

#### **APPEND**

The APPEND command puts the editor in input mode and allows you to add text to the end of the text buffer from the console. The editor will accept input lines not exceeding 79 characters. When the Esc key is pressed, the editor returns to command mode.

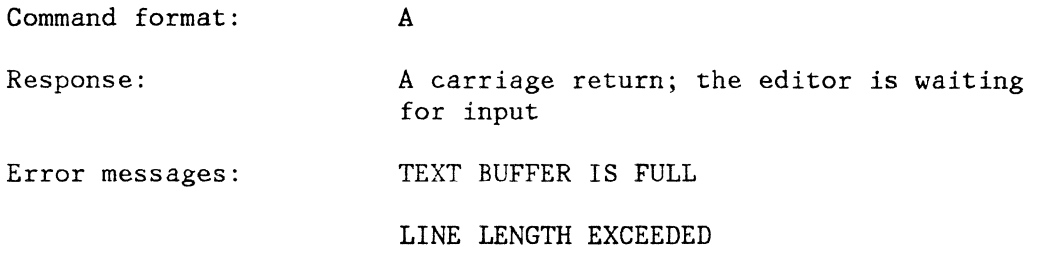

#### **BOTTOM**

This command moves the internal pointer to the last line of text in the buffer.

Command format: B

Response:

Error messages: None.

Status message: BOTTOM OF BUFFER

#### **CHANGE**

This command can be used to change one character string to another. If the character "G" (for "global") is present, every occurrence of "oldstring" is replaced with "newstring". If the "G" is not present, only the first occurrence of "oldstring" is replaced with "newstring".

The slash character  $\left(\frac{\ }{}\right)$  is the delimiter or "quote" character. (If " $\frac{1}{\ }$ " appears in the text you wish to change, the quote character may be any ASCII character not appearing in "oldstring" or "newstring"). The two character strings may be of different lengths.

Command format: C /oldstring/newstring/[G]

 $\frac{1}{2}$ 

Response: changed line(s)

Error messages: SYNTAX ERROR

#### STRING NOT FOUND

For the following examples, the text is assumed to be in the text buffer:

A computer provides a means of managing a collection of data

If the command

C /computer/Computer System/

were entered, the resulting text would be

A Computer System provides a means of managing a collection of data

If the command

 $C / a / the / G$ 

were entered, the resulting text would be

A Computer System provides the means of managing the collection of data

Note that both occurrences of "a" were altered (because G was specified) and that the upper case A was not altered. When changing single characters or small character strings, be sure that you include spaces in the command; otherwise strings within words may be altered. For example, C/a/the/G would yield:

> A Computer System provides the methens of mthentheging the collection of dthetthe

#### **DELETE**

This command deletes  $\underline{n}$  lines of text from the text buffer starting with the current line. If n is left unspecified, only the current line is deleted.

Command format: D n

Response: >

Error messages: TEXT BUFFER IS EMPTY

#### **FIND**

This command finds and moves the first line containing the specified character string to the cursor line. The slash character (/) is the standard delimiter. (If "/" is part of the string you wish to find, the delimiter may be any ASCII character not appearing in the specified character string).

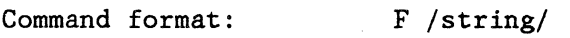

Response: displays first line containing the specified character string

Error messages: SYNTAX ERROR

STRING NOT FOUND

As with the CHANGE command, be sure to include blank spaces where necessary. "F /thing/", for example, would locate "something", "anything", "things", or "thing", whichever appears first.

### **INSERT**

This command puts the editor in insert mode and allows you to insert a line or lines into the text buffer preceeding the line at which the internal pointer is currently positioned. The buffer size is 16,384 bytes. The maximum line length is 79 characters of data and a carriage return. If the insertion exceeds this maximum, the line will be truncated to 79 characters. The editor returns to command mode when the Esc key is pressed. *"* 

Command format: I n (default = 1)

Response: carriage return, linefeed

Error messages: TEXT BUFFER IS FULL

LINE LENGTH EXCEEDED

 $\frac{1}{\lambda}$  .  $\sigma$ 

# **LIST**

This command lists the entire contents of the text buffer on the system console. (To display individual lines of text, refer to the PRINT command).

Command format: L

Response: displays lines from the text buffer

Error messages: none

### **MOVE-FROM/MOVE-TO/MOVE-LINES**

The MOVE-FROM and MOVE-TO commands are used in conjunction with the MOVE-LINES command to reposition material in a test file.

MOVE-FROM saves the location of the correct line. When the ML command is executed this line will be the first line of the text material moved.

Command format: MF

Response: >

Error messages: none

The MOVE-TO comand saves the location of the current line. When the ML command is executed, this line will be used as the insert location (i.e., data will be positioned before this line).

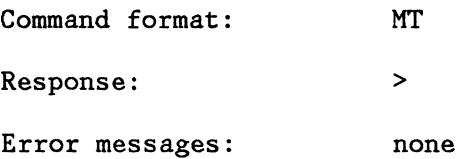

The MOVE LINES command moves n lines of text from the line pointed to by the MF command and inserts them before the line pointed to by the MT command.

Command format: ML n

Response:

Error messages: COMMAND ERROR

MOVE FEWER LINES

MT OR MF POINTER NOT SET

EXAMPLE:

For the following example, the text below represents the total contents of the text buffer and has been listed (see LIST command).

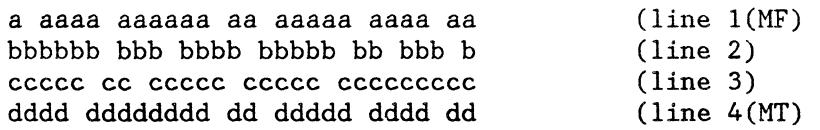

Any line of listed text can be positioned at the current-line locaton by means of the NEXT or UP command. If line 1 is brought to the current line location and the MF command entered, line 1 will be the "move from" location. If line 4 is moved to the current-line location and the MT command entered, it becomes the "move to" location. (These locations are marked only internally. The "MF" and "MT" markers shown in the example do not appear on the display itself).

The command

ML 2

 $\sim$ 

would move two lines (starting at line 1) to the location preceeding line 4, producing the following text.

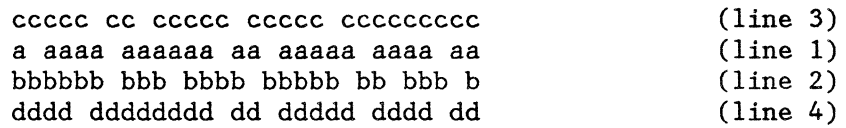

# **NEXT**

This command moves the location of the current line forward, in effect moving the text upward on the display. An integer value (n) is used to specify the number of lines to be skipped over. If  $n$  is unspecified, it is assumed to be one (1) and the line moved to the current-line location will be the next line. (See the UP command.)

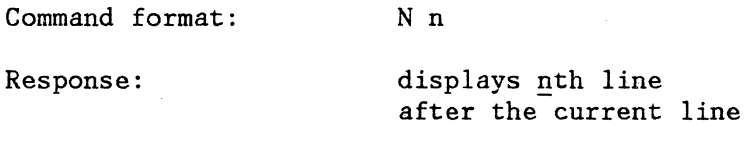

Error messages: TEXT BUFFER IS EMPTY

BOTTOM OF BUFFER

If, for example, you were positioned at the top of the text buffer and wished to see the text on line 10, you would enter N9.

#### **PRINT**

This command displays n lines from the text buffer on the CRT, starting with the current-line. The current-line is not changed by this command. If n is unspecified, it is assumed to be one (1). (To display the entire contents of the text buffer, refer to the LIST command.)

Command format: P n

Response: displays line(s)

Error messages: TEXT BUFFER IS EMPTY

If, for example, you wished to see lines 10 through 29 of a file in the text buffer and you were positioned at the top of the text buffer, you would enter N9 to move down to line 10 and PlO to display ten lines of text beginning with line 10.

### **QUIT**

QUIT terminates editing and returns the user to the operating system command mode.

Command format: Q

Response: Control is returned to the operating system

Error messages: none

# **REPLACE**

This command puts the editor in input mode and causes the current line to be replaced by a line or lines of text that you enter. You are, in effect, "typing over" the line. The editor will return to the command mode when the Esc key is pressed.

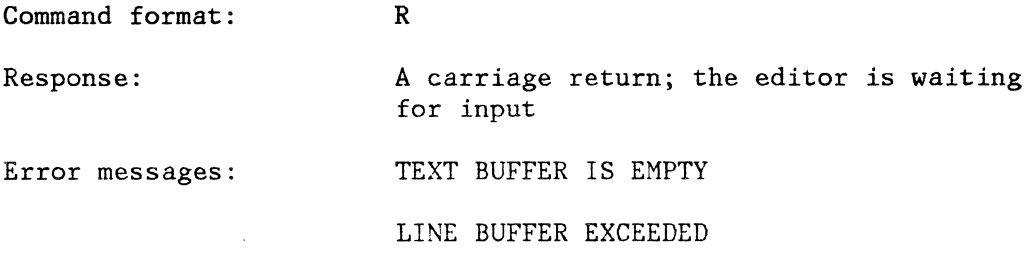

# **SCRATCH**

This command erases the contents of the text buffer and removes all internal pointers, preparing the buffer for new work.

Command format: S Response: >

Error messages: none

#### **TOP**

This command positions the first line in the text buffer at the current-line location.

Command format: TOP

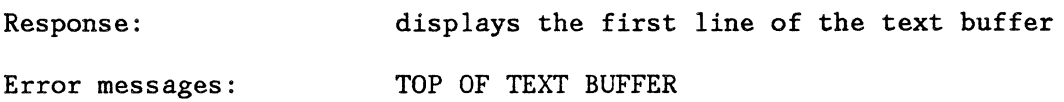

UP

This command moves the current line backward from its present position in the text buffer. An integer value (n) is used to specify the number of lines to be skipped over. If  $\underline{n}$  is unspecified, it is assumed to be one and the preceding line is moved to the current-line location. (See the NEXT command.)

Command format: Un

Response: displays nth line after current line Error messages: TEXT BUFFER IS EMPTY

# 2.7 SUMMARY OF COMMANDS

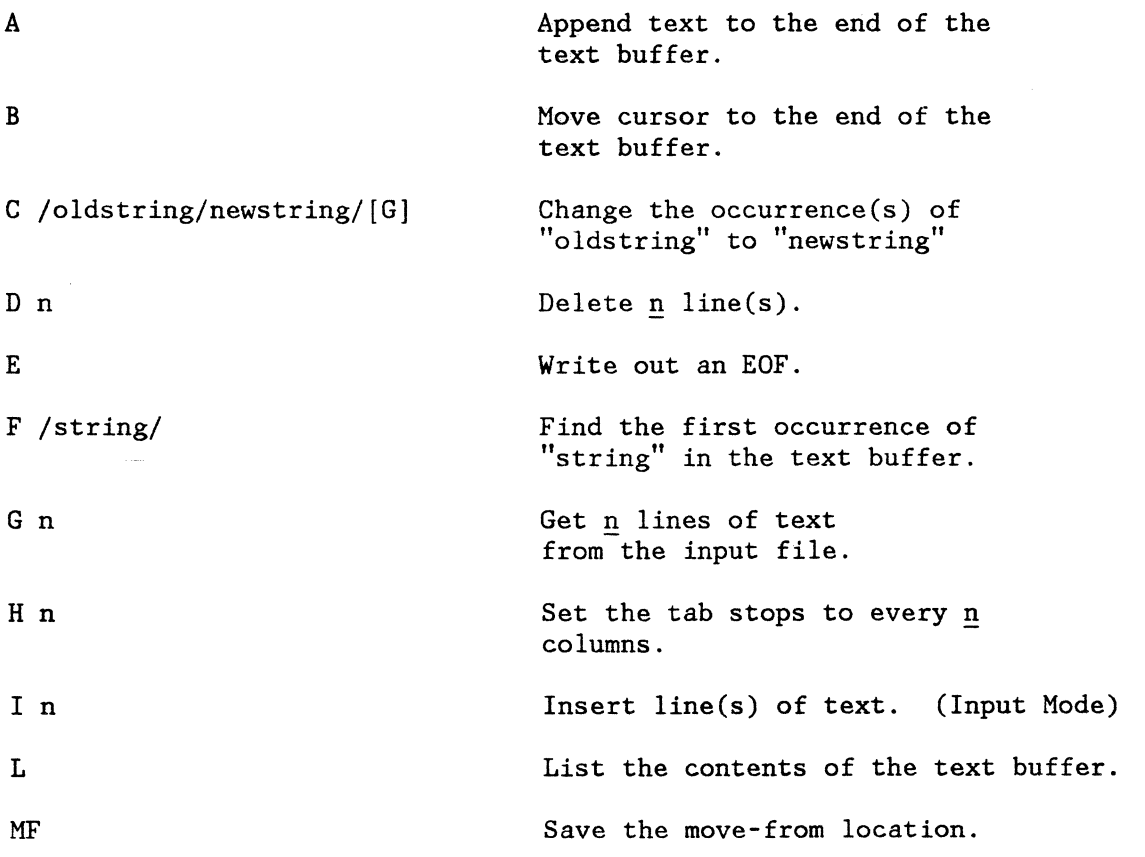

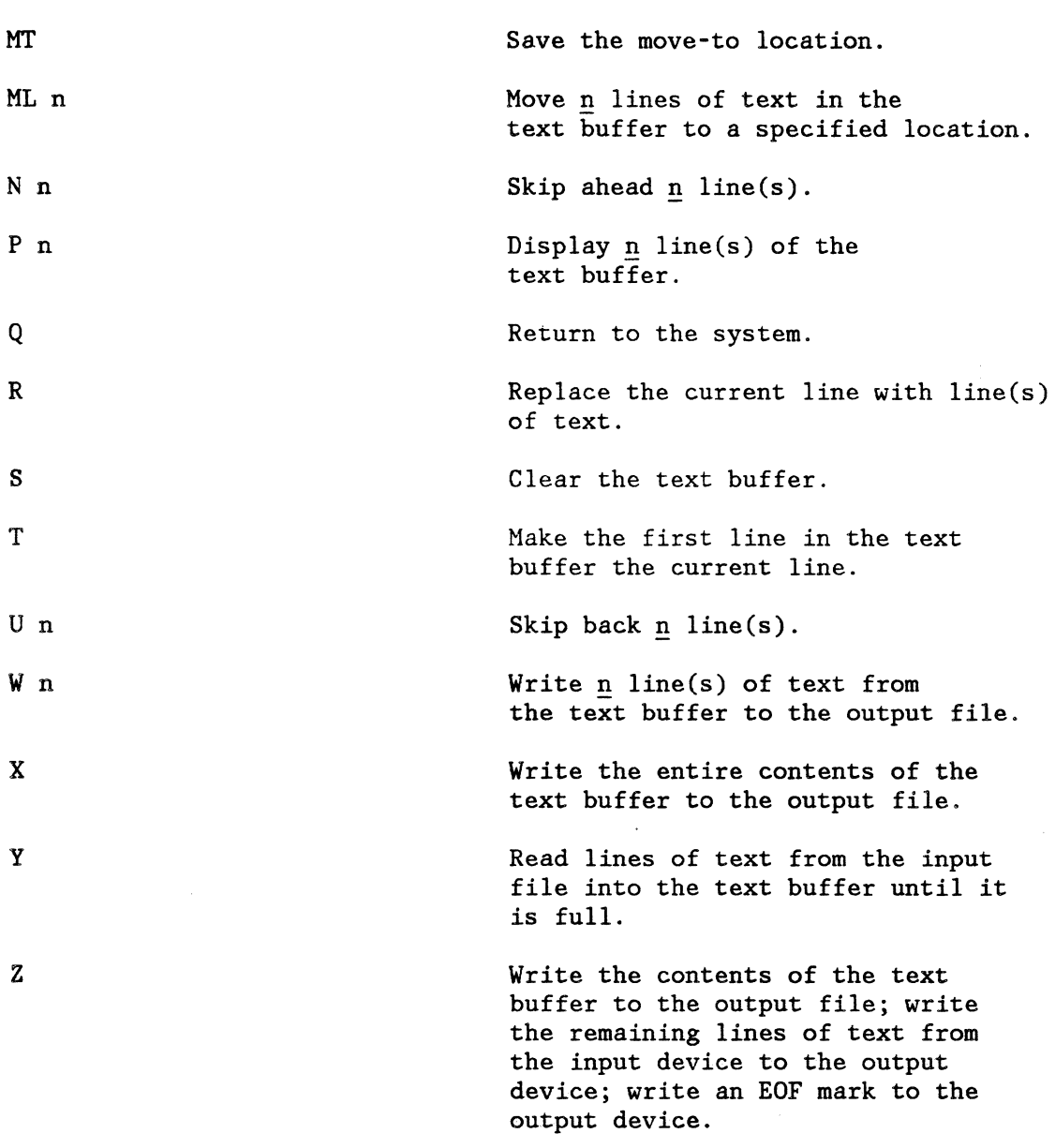

 $\mathcal{A}$ 

 $\overline{\cdot}$ 

 $\frac{1}{2}$  .

í,

 $\ddot{\phantom{a}}$ 

 $\mathbf{r}$ 

 $\bar{\lambda}$ 

 $\ddot{\phantom{0}}$ 

医异性精神

## **3.0 COMPUTER SYSTEM MACRO ASSEMBLER**

#### **3. 1 INTRODUCTION**

The Computer System macro assembler described in this manual is a two-pass macro relocating assembler that runs on the Computer System processor with the CS-OS.

Pass 1 of the assembler defines every user symbol. The symbol table built in pass 1 generates code in pass 2. Errors are trapped in both passes, and listings and object code are output from pass 2.

The format of the object code output from the assembler is that defined for the Computer System LINK and LOCATE programs. The operating instructions for LINK and LOCATE are included in Chapter 4 of this manual.

# 3.2 **OPERATING INSTRUCTIONS**

The assembler is executed as a command under CS-OS. To invoke the Computer System macro assembler, enter the following command on the keyboard:

ASMB FILENAME.EXT,OPTIONS,DEVICE

where

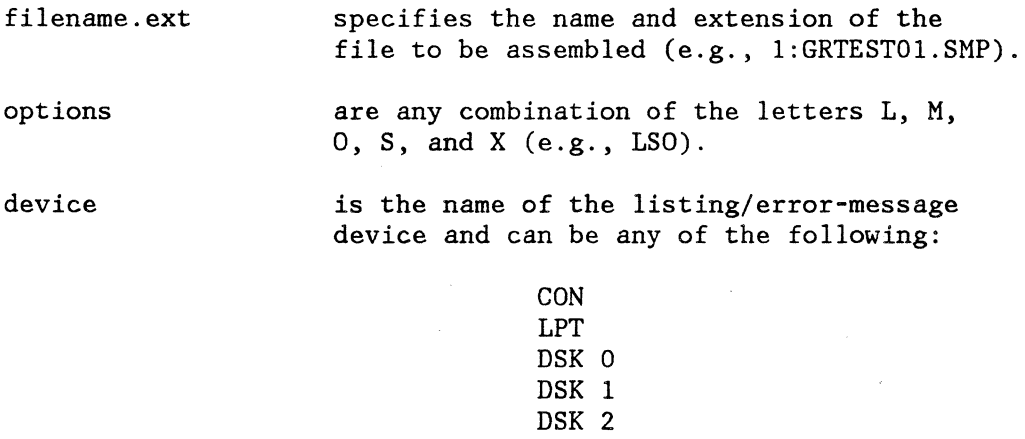

For example:

#### ASMB\_l:GRTESTOl.SMP,LSO,DSK

The available 'options' are:

- "L" -- Listing produced on "device." If the device is DSK, then a file is produced named filename.LST.
- "M" -- Macro expansions listed in the listing if the "L" option was also selected.
- "0" -- Object code produced on disk named filename.REL.
- "S" -- Sorted symbol table listing produced on the same device as the listing output.
- "X" -- Cross-reference file produced on disk named filename.CRF. The XREF utility produces the cross-reference listing (see below).
- Note: When specifying DSK as the device, the drive number used is the drive number of filename.ext. If a different drive is desired, specify OSK n. Specifying LPT sends output to #PR.

#### EXAMPLES:

- 1. ASMB l:TEST.ASM,LSO,LPT
- 2. ASMB l:TEST.ASM,LSO,DSK
- 3. ASMB l:TEST.ASM,,CON
- Example 1: The listing and symbol table go to the LPT device, and the object code to !:TEST.REL.
- Example 2: The listing and symbol table go to l:TEST.LST, and the object code to !:TEST.REL.
- Exampl #3: No options are set, and any error messages are sent to the console device.

## **3.2. 1 CROSS-REFERENCING PROGRAM LABELS WITH XREF**

Note: The XREF function cannot be used if the Computer System does not have a line printer attached.

It is often useful to have a sorted list of the labels in a program, along with all the references made to those labels.

*/* - <sup>I</sup>
To generate a cross-reference listing, you must first run the assembler with the "X" option, which produces an output file containing the unsorted symbols. This file will be the same as the input file except that its filename suffix is "CRF".

The next step is to execute the XREF utility program as follows:

## XREF filename.CRF

For example, to produce a cross-reference list for the SAMPLE program, you would type:

#### XREF SAMPLE.CRF

#### 3.3 **INSTRUCTION FORMATS**

A source language statement consists of a label, an operation code, an operand, and comments. The label is used when needed as a reference by other statements. The operation code may be a mnemonic machine operation, an assembly directing pseudo-op, or a macro call label. An operand may be an expression consisting of an alphanumeric symbol, a number, a special character, a string of one to four characters, or any of these combined by arithmetic operations; In certain instances there may be no operand at all. The comments may also be left out. The fields in a source statement are separated by at least one space character.

# **3.3.1 STATEMENT CHARACTERISTICS**

The fields of every source-program line appear in the following order:

Label Opcode Operand(s) Comments

# **3.3.2 FIELD DELIMITERS**

One or more spaces separate the fields in a statement. An end-of-statement mark (carriage return) terminates the entire statement. A single space following an end-of-statement mark from the previous statement is the null field indicator of the label field.

# **3.3.3 CHARACTER SET**

The characters recognized by the assembler are:

A through Z 0 through 9<br> $*$  (asterisk) comment, multiply, or loc. counter<br>addition  $+$  (plus)<br>- (minus) subtraction<br>division  $\begin{array}{c} / \\ 5 \end{array}$  (dollar) hexadecimal indicator ()(parentheses) ' (apostrophe) quoted-string delimiter %, (comma) operand delimiter<br># (pounds) immediate-mode in immediate-mode indicator & (ampersand) macro-parameter indicator alphabetic character (space)

Any other ASCII characters may appear in the comments field. The letters A through Z, the numbers 0 through 9, and the period (. ) may be used in an alphanumeric symbol. In the first position of the label field, an asterisk indicates a comment line; in the first position of an operand, it<br>stands for the location-counter value; otherwise, it is the for the location-counter value; otherwise, it is the multiplication operator. The plus, minus, slash, and asterisk are used as operators in arithmetic expressions.

The pounds sign indicates the immediate addressing mode; the dollar sign (\$) indicates hexadecimal numbers; the apostrophe indicates ASCII strings; the ampersand indicates substitutable parameters in macro definitions; the comma separates operands. Parentheses are used in the syntax of some of the addressing modes.

Spaces separate fields of a statement and may also be used to format the output listing.

# **3.3.4 STATEMENT LENGTH**

A statement may be up to 80 characters in length.

# **3.3.5 LABEL FIELD**

The label field serves to identify the statement and may be used as a reference by other statements in the program.

The field starts immediately following an end-of-statement mark and is terminated by a space. A space in the first position indicates that the statement is unlabeled.

## **3.3.6 LABEL SYMBOL**

A label is composed of from one to eight characters. The first one must be an alpha character. The remaining characters must be alphanumeric characters. If the label is composed of more than eight characters the assembler truncates the symbol to eight characters.

An asterisk in position one indicates that the entire statement is a comment. An asterisk in any position of the label field other than the first position is illegal.

## 3.3. 7 **OPCODE FIELD**

The operation code defines an operation to be performed by the computer or by the assembler (opcodes, pseudo-ops, or macro calls). The opcode field follows the label field and is separated from it by at least one space. If there is no label, the opcode/pseudo-op/macro call may begin anywhere after position one. The opcode field is terminated by a space immediately following the mnemonic.

#### **3.3.8 OPERAND FIELD**

The meaning and format of the operand field is dependent on the type of operation code used in the source statement.

This field follows the opcode field and is separated from it by at least one space. A set of reserved labels identify the processor registers. The set of 8-bit data registers is:

DO.B, Dl.B, ... D7.B

The set of 16-bit data registers is:

DO.W, Dl.W, ... D7.W

The set of 32-bit data registers is:

DO.L, Dl.L, ... D7.L

which may be abbreviated to:

DO, Dl, ... D7

The set of 32-bit address registers is:

A0, A1, ... A7

The set of special registers is:

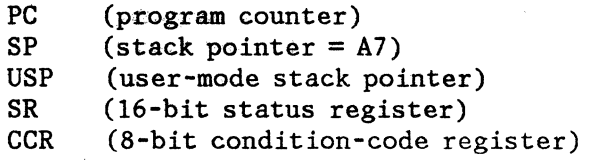

The operand field is terminated by a blank space or a carriage return. Any data between a blank space and a carriage return will be interpreted as a comment.

## **3.3.9 SYMBOLIC TERMS**

A symbolic term follows the same rules as those that govern the formation of labels. A symbol used in the operand field must be a symbol that is defined elsewhere in the program. An asterisk can refer to the value of the location counter at the time the source statement is encountered.

## **3.3. 10 NUMERIC TERMS**

A numeric term may be either decimal or hexadecimal. A decimal number is represented by one to ten decimal digits and may range from 0 to 2147483648. A hexadecimal number is indicated by one to eight hexadecimal digits within the range 0 to FFFFFFFF and is preceded by a dollar sign  $(s)$ .

## **3.3.11 EXPRESSION OPERATORS**

The asterisk (location counter), symbols, and numbers may be joined by the four arithmetic operators  $(+ - \frac{*}{})$  to form arithmetic expressions. The assembler evaluates expressions from left to right without regard to precedence or operator hierarchy. A fractional result, if obtained during the evaluation of an expression, is truncated to an integer value. The + and - symbols may be used as unary operators. All expressions are evaluated using 32-bit unsigned arithmetic. No blanks are permitted in an expression.

Quoted character strings containing one to four characters may also be used in expressions. Their value is formed from the 7-bit ASCII code, which represents the characters. The characters are right-justified in the 32-bit value and any unused high-order bits are cleared. The quote character (apostrophe) may not appear in the string.

Some examples of valid expressions are:

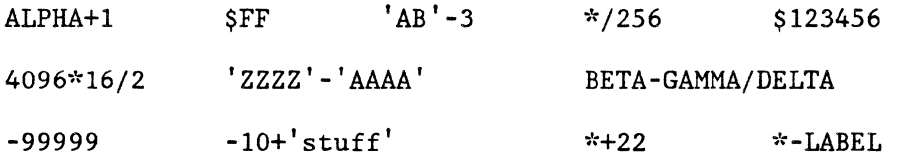

# **3.3. 12 MACRO CALL ARGUMENT LISTS**

Arguments are passed to macros by placing them in the operand field; individual arguments are separated by commas. The actual arguments are substituted as character strings into the positions of the corresponding dummy arguments in the macro definition. If comments are to be included in the statement, a comma must follow the last argument. A macro may have up to 10 arguments, numbered 0 to 9.

# **3.3.13 EVALUATION OF SYMBOLS AND EXPRESSIONS**

Because of the 2-pass nature of the assembler, only one level of forward referencing is legal when using symbols and expressions in the operand field of source statements. All expressions are evaluated using 32-bit unsigned arithmetic, ignoring any overflows or underflows. Instructions using byte operands use the low-order byte of the expression value. Count fields used in the COMMON and DS pseudo-ops are 16-bit only. The SET and EQU pseudo-ops generate 32-bit values that are matched with their symbolic names. The location counter is an unsigned 32-bit value.

## **3.3.14 COMMENT FIELD**

A comment may be included in a source statement as long as it is separated by at least one space from the operand field. Any printable character may appear in a comment.

## **3.4 ADDRESSING MODES**

There are eleven basic types of addressing permitted by the Computer System processor. Some of these have multiple forms, and some instructions take special addressing formats not permitted in other cases. The CS-OS assembler is quite particular in that it requires the operands to match the types allowed by the operation mnemonic. CS-OS will not reform the mnemonic in response to the operands found -- it will simply flag such operands as syntax errors. Hence, the assembled operation will always be the one indicated by the mnemonic.

For more detailed information on the addressing modes allowed by particular instructions you may want to obtain a copy of the 68000 16-Bit Microprocessor User's Manual.

# **3.4.1 DATA REGISTER DIRECT ADDRESSING**

This addressing mode uses one of the data registers as the source (or destination) operand. Some examples are:

MOVE. W DO ,Dl ADDI. L #\$123 ,D4

# **3.4.2 ADDRESS REGISTER DIRECT ADDRESSING**

This addressing mode uses one of the address registers as the source (or destination) operand. Some examples are:

MOVEA.L TABLE,A2 MOVE. L DO ,A3

# **3.4.3 ADDRESS REGISTER INDIREC r ADDRESSING**

This addressing mode uses one of the address registers as the address of the source (or destination) operand. A 16-bit signed offset in the instruction is added to the contents of the address register to form the effective address used. The offset is formed from an expression included in the operand field of the instruction. This offset cannot be Relocatable or Common, nor can it exceed the range allowed by a signed 16-bit value. Some examples are:

MOVE.B 10(A3),DO LEA  $(A4)$ , A2 Note: expression omitted = 0

If the expression is omitted, the value "zero" will be used.

## **3.4.4 ADDRESS REGISTER PREDECREMENT ADDRESSING**

This addressing mode uses the contents of an address register as the address of a source (or destination) operand. It is like address register indirect addressing, except that no expression is allowed. The value in the address register is decremented before the effective address is computed. Some examples are:

 $CMP.W - (A4)$ , DO  $Move.L.D0, -(A6)$ 

## **3.4.5 ADDRESS REGISTER POSTINCREMENT ADDRESSING**

This addressing mode uses the contents of an address register as the address of a source (or destination) operand, then increments the address

register value. Some examples are:

CMPA.L (A4)+,A2 MOVE.W  $(A3)$ +,  $(A5)$ +

### **3.4.6 ADDRESS REGISTER WITH INDEX ADDRESSING**

This addressing mode uses the contents of two registers to generate the effective address. The first register specified must be an address register. The index register may be either a data or address register. If a data register is used as an index, it may be considered as either a signed-word or long-word value. The assembler assumes that the index is a long-word unless the index register is specifically declared as a word register. An 8-bit displacement expression must also be included in the address. This expression must not be Relocating or Common, and it must not exceed the range of a signed byte. Some examples are:

•

ADD.W Cl(Al,Dl),D2 MOVE .L \$12(A2,D3 .W) ,O(A3 ,D4)

where Al, A2, and A3 are address registers; Dl, D3, and D4 are index registers; and Cl, \$12, and 0 are 8-bit displacement expressions.

## **3.4. 7 ABSOLUTE SHORT ADDRESSING**

This mode of addressing uses a 16-bit signed value in the instruction as the source (or destination) address. The value comes from an expression in the operand. The expression must not be Relocating or Common, and it must not exceed the range of a signed word. Some examples are:

JSR \$0400 JMP \*-LABEL (Note: LABEL is relocating)

## **3.4.8 ABSOLUTE LONG ADDRESSING**

This mode of addressing uses a 32-bit value in the instruction as the source (or destination) address. The value comes from an expression in the operand. Relocation and Common expressions are permitted. Some examples are:

JSR LABEL MOVE.W \*+2,LABEL-4

# **3.4.9 PROGRAM-COUNTER RELATIVE ADDRESSING**

This addressing mode uses the program counter register (PC) in a form similar to that of address register indirect addressing described above. The offset value is computed as the displacement between the expression value and the current PC value. This mode is useful for generating position-independent code. Some examples are:

LEA 2(PC) ,A4 JMP TAG(PC)

Note: The offset expression may contain Relocating symbols. The resulting effective address is not relocating.

Another form of program-counter relative addressing is used in the branch instructions. Here the assembler computes a displacement value that is incorporated in the instruction itself. Some examples are:

BNE.S LABEL BSR \*+5

## **3.4.10 PROGRAM-COUNTER-WITH-INDEX ADDRESSING**

This addressing mode parallels the address-register-with-index addressing except that the program-counter register (PC) is used as the address register, and the 8-bit displacement is computed as the difference between the expression value and the present location. Note that, as in program counter indirect addressing, the expression may contain Relocating symbols. Some examples are:

MOVE.L ARG(PC,Dl),D3 JMP TABLE(PC, D2.W)

Preliminary **Macro Assembler 3-11** Macro Assembler 3-11

 $\chi$  .

## **3.4.11 IMMEDIATE ADDRESSING**

In this mode the instruction itself contains the necessary data. This mode is always indicated by the pounds sign (#) preceding the immediate expression. The restrictions on the magnitude of the immediate value depend on the instruction in use. Only those instructions requiring 32-bit immediate data may have Relocating or Common immediate values. Some examples are:

MOVEQ #'C' ,D2 ADDI.L #\$123456,2(A3)

## **3.4.12 SPECIAL-REGISTER ADDRESSING**

This addressing mode is used only with certain instructions. The source (or destination) operand is one of the special registers. The MOVE instruction can use the SR, CCR, and USP registers. Some examples are:

MOVE.W D2,SR MOVE.B CCR, (A2)+ MOVE. L USP ,A3 MOVE.L A4,USP

The ANDI, ORI, and EORI instructions may use the SR and CCR registers. Some examples are:

ANDI.B #1,CCR ORI.W #\$1F ,SR

## **3.4.13 REGISTER-LIST ADDRESSING**

This addressing mode is only permitted in the MOVEM instruction. A list of registers (data or address) is specified. The assembler builds a bit-map that indicates which registers are to be operated upon. Two types of syntax are allowed in a register list. First, specific registers may be specified, separated by slashes. Second, ranges of registers may be specified by giving the first register name, a minus sign, and the last register name. The ordering assumed is DO, Dl, ... D7, AO, Al, ... A7. Hence, DO-A7 implies all registers. Both forms may be combined in a single register list as follows:

Preliminary Macro Assembler 3-12

MOVEM.L (A7)+,DO/D1/D5-A0 regs. D0,D1,D5,D6,D7,A0<br>MOVEM.W A5-D2/D7,(A6) regs. A5,A6,A7,D1,D2,D7 regs. A5, A6, A7, D1, D2, D7

# 3.5 **INSTRUCTION SET SUMMARY**

This section summarizes the mnemonics provided in this assembler and the syntax allowed for each operation. Some abbreviations used in this section are:

An........ an address register Dn........a data register  $Rn$ ........ a register (data or address) <data> .... an expression  $\langle ea \rangle$ ...... an address operand (effective address) (see Section 3.4, "Addressing Modes") cc ........ one of the set of conditionals

> CC-carry clear CS-carry set EQ-equal F -always false GE-greater than or equal (signed) GT-greater than (signed) HI-greater than (unsigned) LE-less than or equal (signed) LS-less than or equal (unsigned) LT-less than (signed) MI-less than 0 NE-not equal PL-greater than or equal to 0 T -always true VC-no overflow VS-overflow

d(Ay) ..... Address Register Indirect addressing .s ...... :Size specification (.B, .W, or .L)

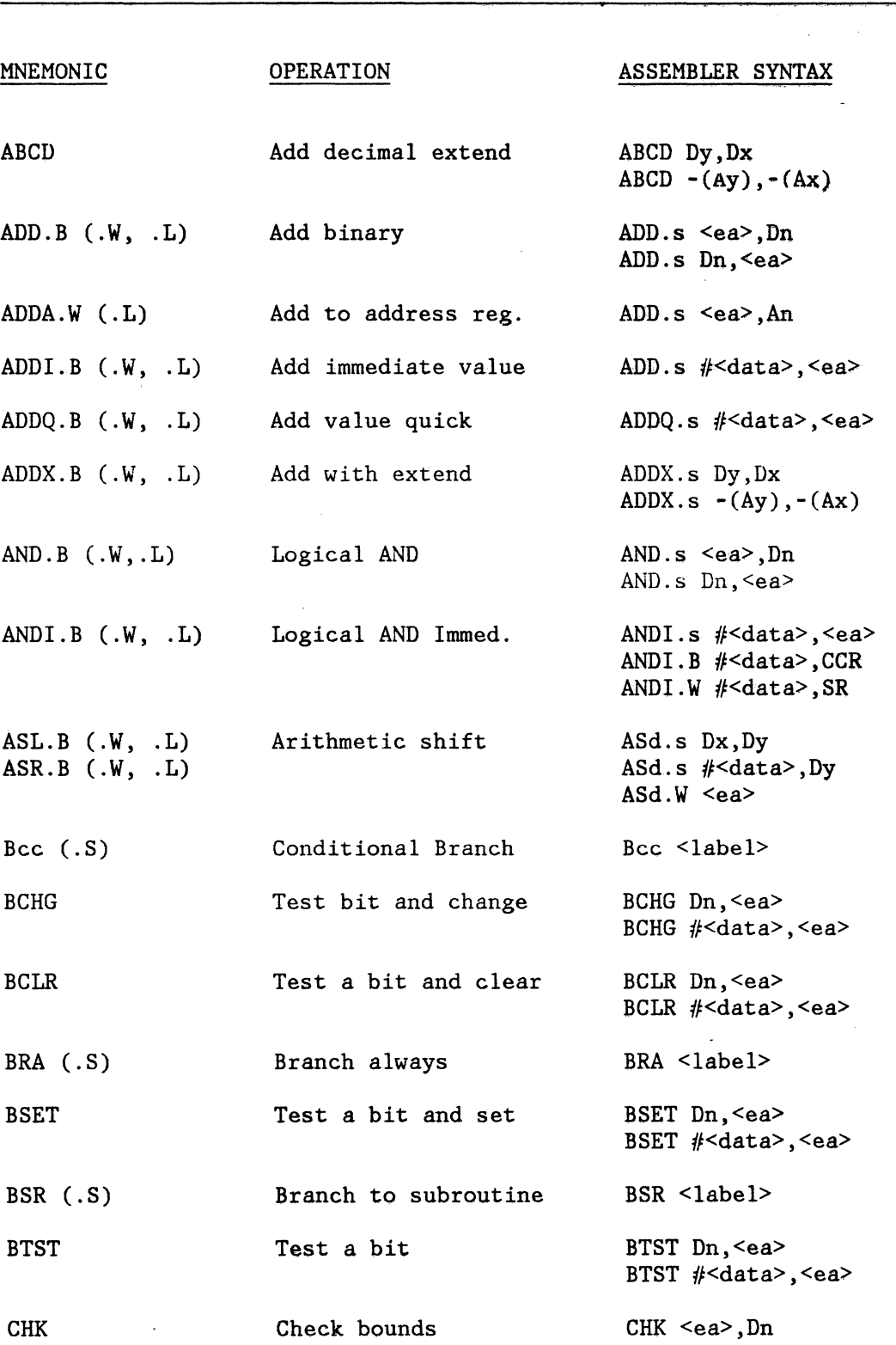

Macro Assembler 3•14

 $_{\rm c}$   $\chi$ 

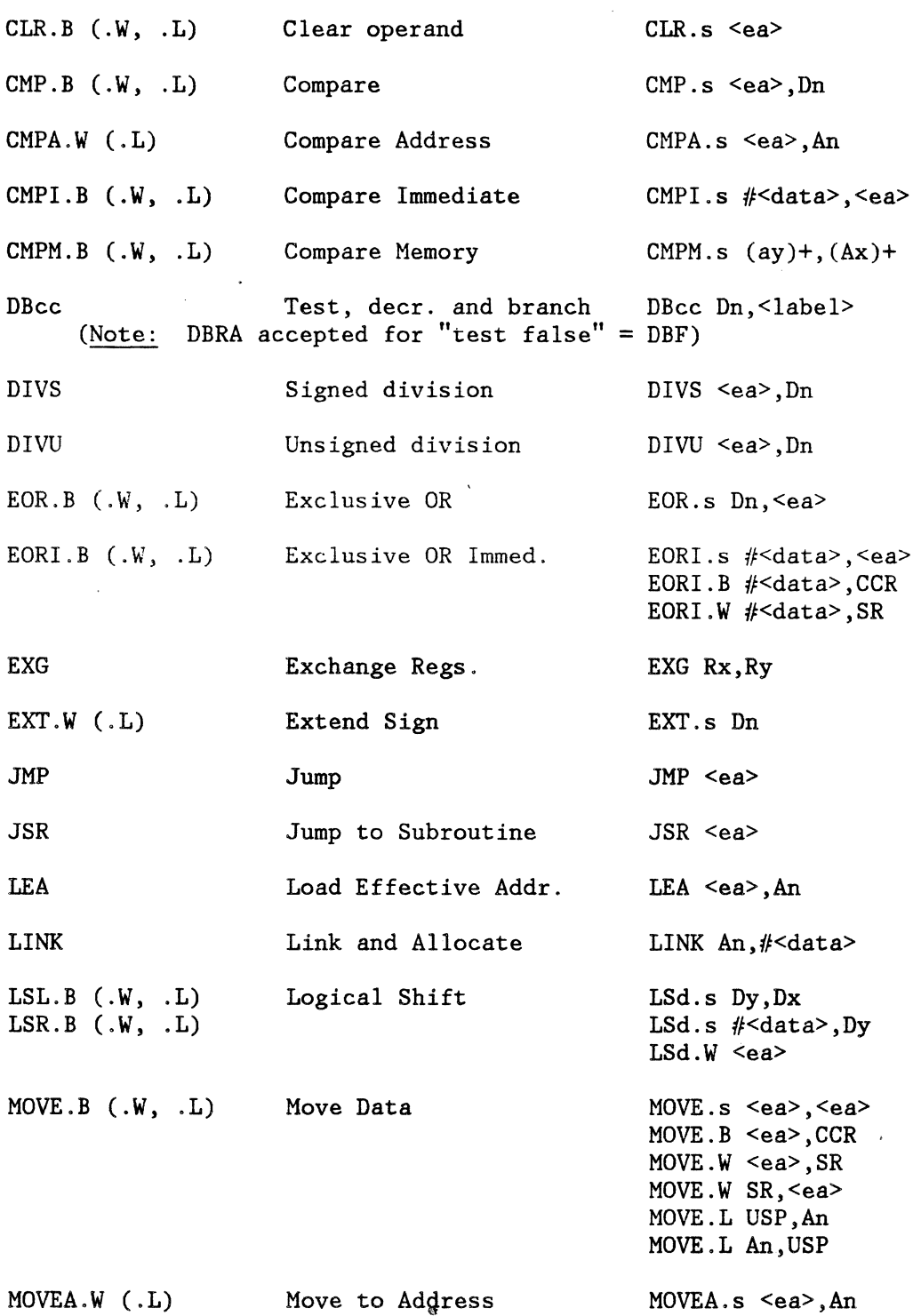

÷,

 $\overline{\cdot}$ 

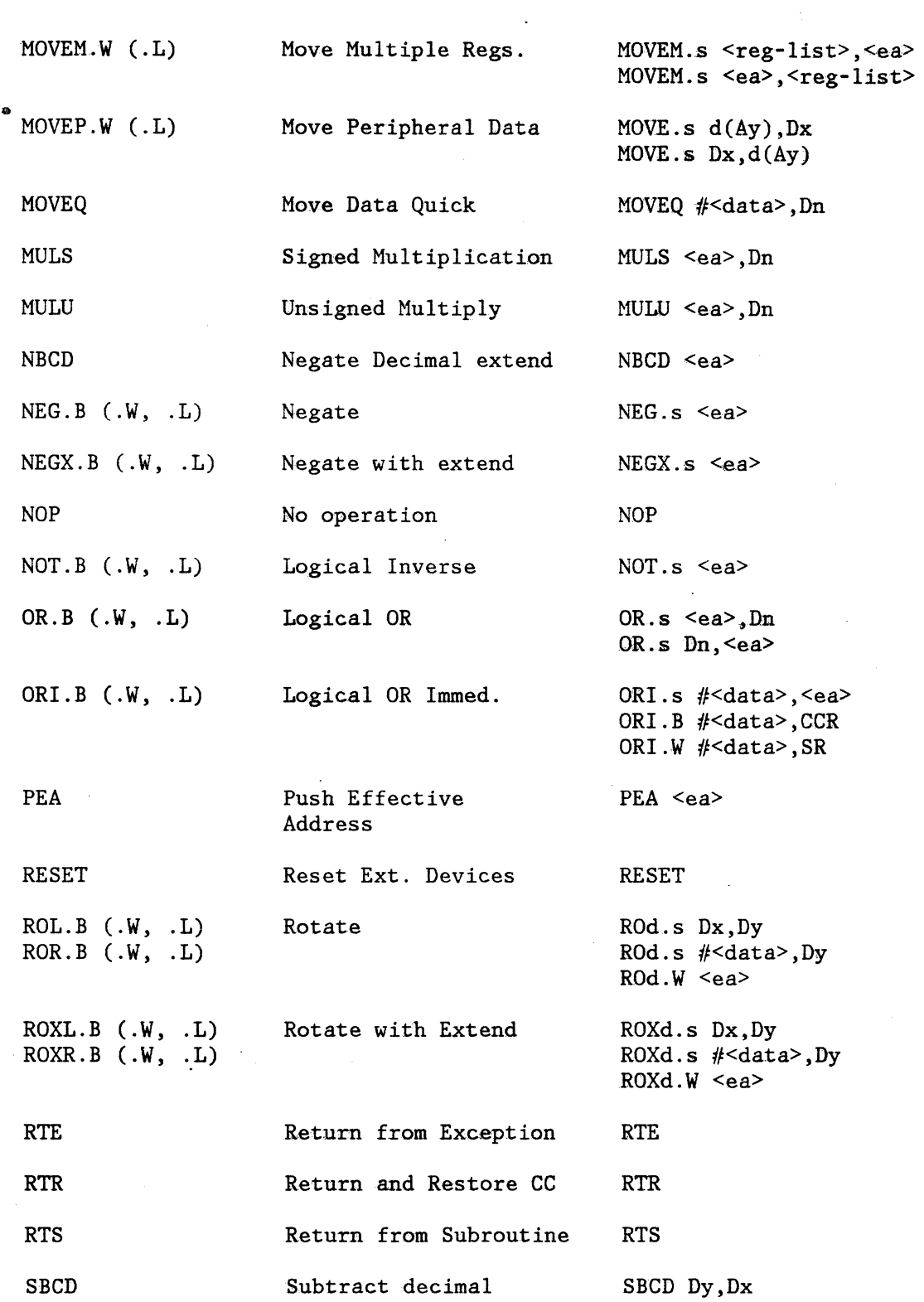

 $\overline{\phantom{a}}$ 

 $\ddot{\phantom{0}}$ 

ung di kétawang Ka

 $\sim$   $\sim$ 

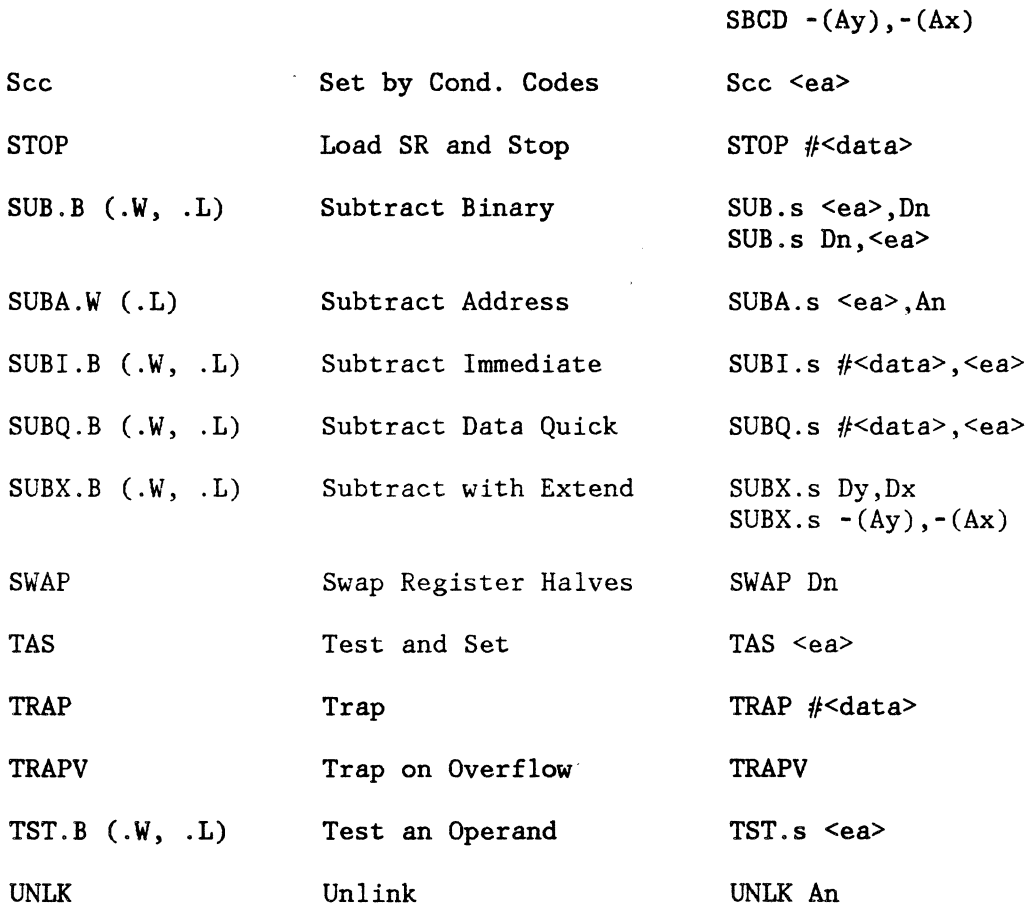

# **3.6 PSEUDO INSTRUCTIONS**

# **COMMON**

This pseudo-op is used to reserve or declare an area in Common for interprogram data communication. The syntax is:

COMMON SYMBOL,operand

The operand may be a number, symbol, or expression. The operand is evaluated, and the value obtained is used to reserve or declare that amount (in bytes) in the Common area. The low-order 16 bits of the operand value are used. The COMMON pseudo-op must not be labeled.

 $\mathbf{r}$ 

# **DC.B**

This pseudo-op forms constant bytes of object code. The operands may be expressions or quoted character strings. If the operand is an expression, then the low-order byte of the express ion's value is used. The express ion must not be Relocating or Common. If the operand is a quoted string, then a byte will be formed for each character in the string. A quote character (') may be formed by using two quotes in a row. The bytes formed by DC.B need not lie on an even-word boundary. The DC. B pseudo-op may have multiple operands, separated by commas. The listing will show only the first expression value or the first four characters of the quoted string. Some examples of this pseudo-op are:

DC.B 1,2,3,4 DC.B 'This is a character string' DC.B 22+LAB1, 'I don't believe this'

The DC.B pseudo-op may be labeled.

**DC.L** 

This pseudo-op forms 32-bit long-words of constant data. The assembler forces these long-words to lie on even-byte boundaries by outputting null bytes as necessary. Like DC. B, the DC. L pseudo-op may take either expressions or quoted strings as operands. Quoted strings will be padded with nulls at the right to make the boundaries correct. The full 32-bit values of expressions will be used. These expressions may be Relocating or Common. The listing will show the first expression value or the first four characters of the first quoted string. The DC.L pseudo-op may be labeled. Some examples of DC.Lare:

LABEL1 DC.L \*-LABEL1, LABEL1-2, \$12345 DC.L 'This string has lots of character'

# **DC.W**

This pseudo-op, like DC.B and DC.L, is used to form constant data. The DC.W pseudo-op forms words of data, using either expressions or quoted strings as operands. The assembler forces the words to lie on even-byte boundaries. Null bytes are used to fill out character strings. The low-order 16-bit values of expressions are used. Expressions must not be Relocating or Common. The listing will show the first expression value or the first four characters of the first character string. Some examples of DC.Ware:

LABEL2 DC.W \$123,\$321, 'ABCD' LABEL3 DC.W LABEL3-LABEL2, 'example of DC.W '

## **QS.B**

This pseudo-op is used to reserve a block of memory whose length in bytes is the value of the operand. The syntax is:

[Label] DS operand

The operand may be a number, symbol, or expression. The DS.B pseudo-op. may be labeled and the block of memory reserved is cleared to zeroes. Symbols used in the operand field must have been previously defined in the program. Only the low-order 16 bits of the operand value are used.

### **DS.L**

This pseudo-op is like DS. B except that memory is allocated in 32-bit long-word units. The location counter is adjusted to force even-byte boundary alignment.

#### **os.w**

This pseudo-op is like DS. B except that memory is allocated in word (16-bit) units. The location counter is adjusted to force even-byte boundary alignment.

#### **END**

This pseudo-op terminates a program. It marks the physical end of the source language program. The last statement of a program must be an END statement. The END statement must not be written with a label; it generates no object code and has no operand.

#### **ENDIF**

This pseudo-op is used as a terminator to an IF pseudo-op. It must be unlabeled and have no operand.

## **ENDM**

This pseudo-op is used to indicate the end of a macro definition. It must not have a label or an operand.

#### **ENTRY**

This pseudo-op declares a symbol that may be referenced by separately assembled programs. The syntax is:

ENTRY SYMBOL

This pseudo-op must not be labeled and the operand field must contain a symbol that is defined elsewhere in the program.

## **EQU**

This pseudo-op assigns to a symbol a value other than the value normally assigned by the program-location counter. The syntax is:

Label EQU operand

The EQU statement must be labeled. The operand field may contain a number, symbol, or expression. Symbols appearing in the operand field must be previously defined in the source program. The full 32-bit operand value is used. This pseudo-op generates no object code.

Note: Once a symbol has been defined with an EQU statement, it cannot be redefined.

### **EXTERNAL**

This pseudo-op declares a symbol that may be referenced by the program but is defined in some other program. The syntax is:

EXTERNAL SYMBOL

This pseudo-op must not be labeled. SYMBOL in the operand field must be declared by an ENTRY pseudo-op in the program in which it is defined.

#### **IF**

This pseudo-op causes the assembler to process the following code normally if the value of the operand is not zero but to ignore all source statements until a matching ENDIF statement is encountered if the value of the operand is zero. The syntax is:

IF operand

The operand may be a number, symbol, or expression. The IF pseudo-op must not be labeled and must have an operand.

#### **INCLUDE**

This pseudo-op is used to specify source files that are to be included in the input source stream to the assembler. The syntax is:

INCLUDE filename.ext

The filename can be any source file present on the same disk as the input source file.

#### **MACRO**

This pseudo-op is used in the definition of a macro. All statements following the MACRO pseudo-op up to the next ENDM pseudo-op are stored in the Macro Table as a macro definition. The syntax is:

Label MACRO [C]

MACRO statements require labels. The label is the symbol (name) by which a macro is expanded or called. The operand field may contain a " $C,$ " which specifies whether or not comment lines in the macro definition are to be stored in the Macro Table. If the "C" is present then the comment lines are stored and thus expanded with the rest of the lines in the macro definition when it is called. By omitting the "C," the user can lower the main-memory requirements needed to store the macro definition.

Note: Macro definitions may not be nested but may contain calls to other macros.

### **NAME**

This pseudo-op names the program. The syntax is:

NAME SYMBOL

SYMBOL in the operand field is passed to the Linking Loader as an Entry point. It must not be used as a label in the program. A NAME pseudo-op must be included in each program as the first statement.

#### **NOPRINT**

This pseudo-op turns off the L option for selected portions of a listing and is used in conjunction with the PRINT option. The syntax is:

NOPRINT [n]

where n is a decimal number. The default value is 1.

#### **PAGE**

This pseudo-op causes the listing device to advance to the top of the next page. This statement does not appear on the listing, generates no object code, and must not be labeled. The syntax is:

PAGE [n]

.. where n is a decimal number. The default value is 1.

## **PRINT**

This pseudo-op is used to turn on the L option previously turned off by a NOPRINT statement. The syntax is:

PRINT [n]

## **SET**

This pseudo-op assigns to a symbol a value other than the value normally assigned by the program-location counter. The syntax is:

Label SET operand

The SET statement must be labeled. The operand field may contain a number, symbol, or expression. Symbols appearing in the operand field must have been previously defined. This pseudo-op is like the EQU pseudo-op except that symbols may be defined more than once. The entire 32-bit operand value is used.

3.7 **MACROS** 

Macros are sections of code that are defined once at the beginning of a program and used and referenced by a mnemonic code, with or without parameters.

Usually the code in a macro contains statements that are repeated many times throughout a program. Macros provide a shorthand notation for repeating these sections of code.

The statements to be repeated are grouped in one place at the beginning of the program and are preceded by the MACRO pseudo-op and followed by the ENDM pseudo-op. The macro is named by placing the name in the MACRO statement's label field. A macro is called by placing its name in a statement's opcode field along with any parameters to be passed to the Macro in the operand field (separated by commas).

The effect of a macro operation is the same as an open subroutine in that it produces in-line code. The in-line code is inserted in the normal flow of the program so that the generated statements are assembleQ. with the rest of the program.

# **3. 7. 1 MACRO PROTOTYPE**

The macro definition is known as the prototype. The source statements included in the prototype may be any legal assembler or processor instruction except for another MACRO pseudo-op.

Macro prototypes are of the form:

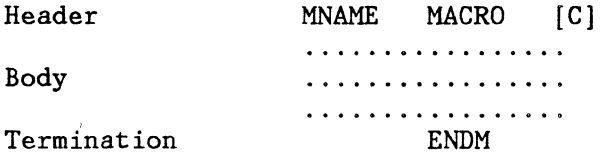

where:

MNAME is the name of the Macro.

C is an optional operand to control the storing of comment lines from the prototype body.

Body is the sequence of source statements.

Termination is the line containing the pseudo-op ENDM.

ENDM is recognized by the assembler as the end of the macro definition.

# **3.7.2 EXAMPLE OF A MACRO PROTOTYPE**

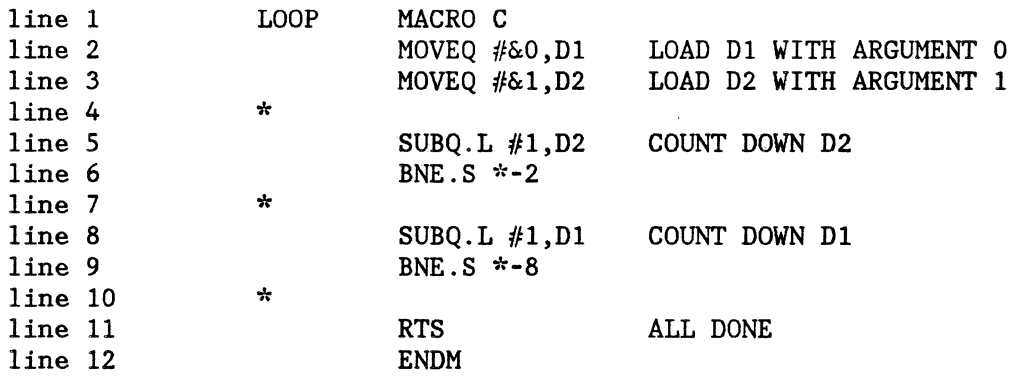

Line 1 is the header. It names the macro as LOOP and specifies that comment lines in the body are to be stored in the macro definition in the Macro Table.

Lines 2 and 3 are source statements with substitutable arguments (parameters) in the variable field  $(60, 61)$ . A substitutable argument is recognized by the presence of the ampersand. The digit after the "&" is the argument number. Ten is the maximum number of arguments usable in a single macro (0-9).

Lines 4-11 make up the rest of the prototype body.

Line 12 is the termination line.

Lines 2 through 11 are stored in the Macro Table by the assembler for later use. If the "C" was not on the header statement, then lines  $4, 7,$ and 10 will not have been saved.

The macro name "LOOP" is stored in the symbol table with a pointer to the location of the macro definition in the Macro Table.

A typical call to the macro LOOP might be:

LABEL LOOP 100, 12

This would expand into the following:

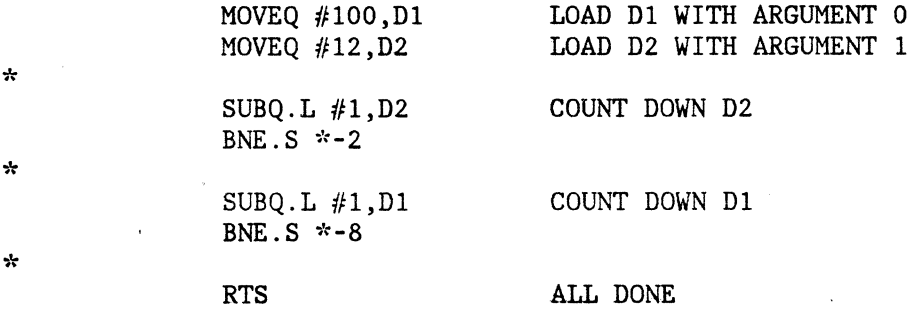

The parameter argument "100" is substituted for 0 and the parameter argument " $12$ " is substituted for  $&1$ . The parameters can be any character string at all. They may be used anywhere in the macro body to stand for the character string they will represent when the macro is expanded.

### **3.8 INTERPROGRAM LINKAGE**

Linking pseudo instructions are used to provide a means of communications between a main program and its subroutines or among several subprograms that are to be linked together to run as a single program.

## **3.8.1 COMMON**

COMMON reserves a block of storage locations that may be used in common by several programs. Each SYMBUL identifies a segment of the block for the subprogram in which the COMMON statement appears. The operand is the length of the related segment. The format of the statement is:

#### COMMON SYMBOL,operand

Any number of COMMON statements may appear in a subprogram. Storage locations in common are assigned contiguously. The length of the clock is equal to the sum of the lengths of all segments named in COMMON statements in the subprogram.

## 3.8.2 **USE OF COMMON**

To refer to the Common block, other subprograms must also include a COMMON statement. The segment names and lengths may be the same or they may differ. Regardless of the names and lengths specified in the separate subprograms, there is only one Common block for the combined set. It has the same relative origin; the content of the nth byte of Common storage is the same for all subprograms.

#### EXAMPLE

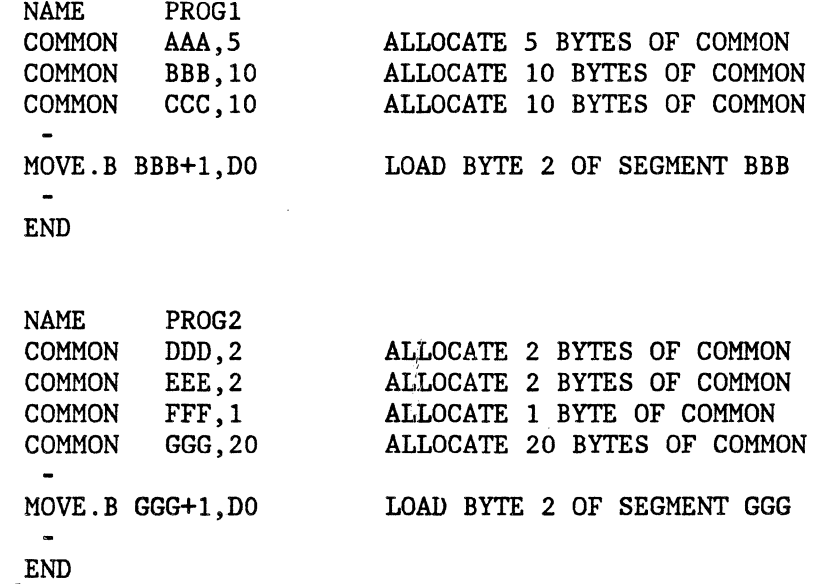

# **3.8.3 ORGANIZATION OF THE COMMON BLOCK**

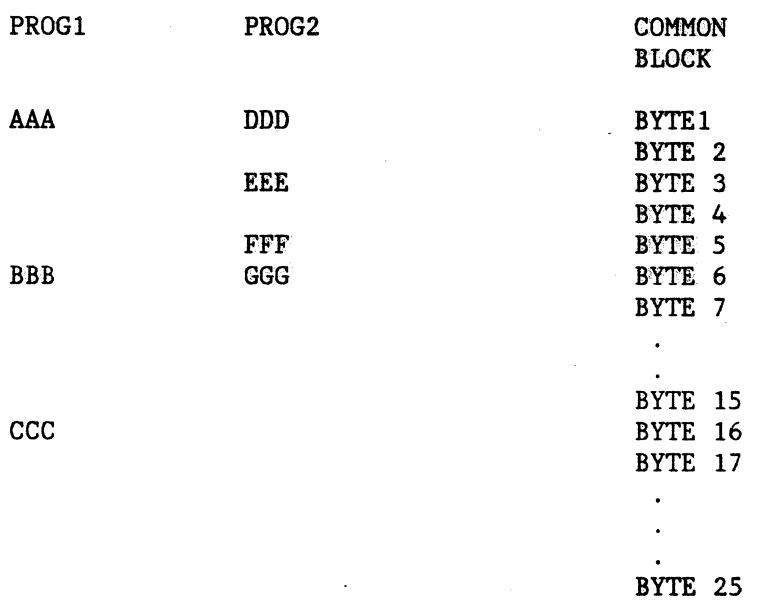

The MOVE. B instruction in both of the subroutines refer to the same location in Common (Byte 7).

The segment names that appear in the COMMON statements can be used in the operand fields of EQU, DC.L, or any memory reference statement; they may not be used as labels elsewhere in the program. All references to Common are relocatable.

The user establishes the origin of the Common block when the Linking Loader is executed. Two or more subprograms may declare Common blocks that differ in size.

## **3.8.4 ENTRY**

ENTRY defines entry points to the program or subprogram. SYMBOL is an assigned label for some statement in the program. Entry points allow another subprogram to refer to this subprogram. All entry points must be defined in the program. The format of the statement is:

ENTRY SYMBOL

# **3.8.5 EXTERNAL**

EXTERNAL designates labels in other subprograms that are referenced in this subprogram. The format of the statement is:

EXTERNAL SYMBOL

SYMBOL must be defined as an ENTRY in some other subprogram.

Example of Entry and External

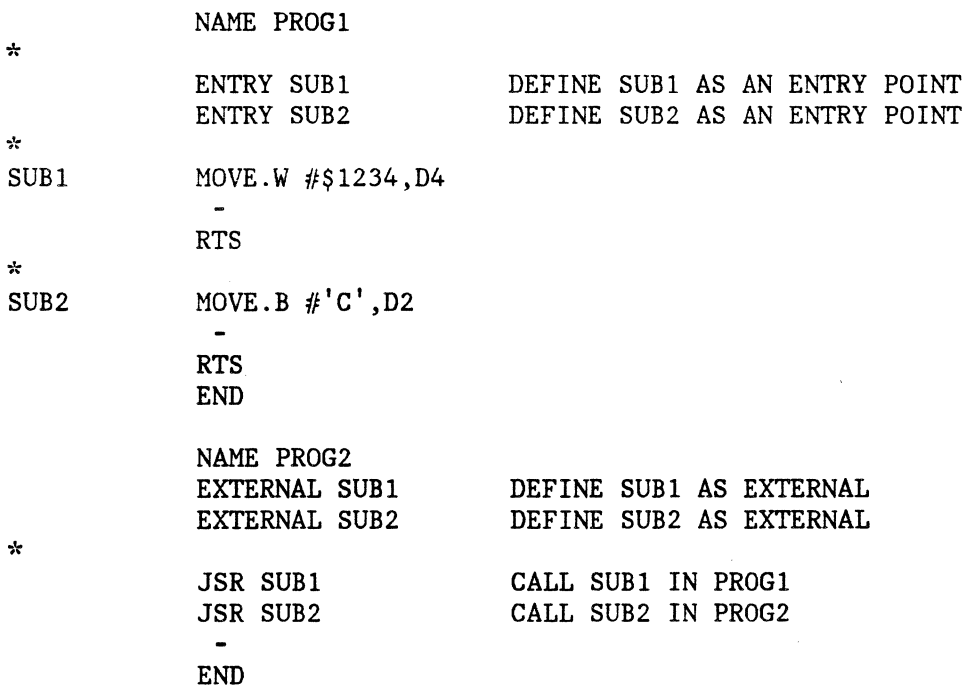

SUB1 and SUB2 are referenced in PROG2 but are actually locations in PROG1.

The COMMON pseudo-op is provided to allow data communication and the EXTERNAL and ENTRY pseudo-ops are provided to allow control communication between separately assembled subprograms that are linked together to form a single program to be executed as a unit.

# **3.8.6 LISTING OUTPUT FORMAT**

Fields of the program are listed in the following format:

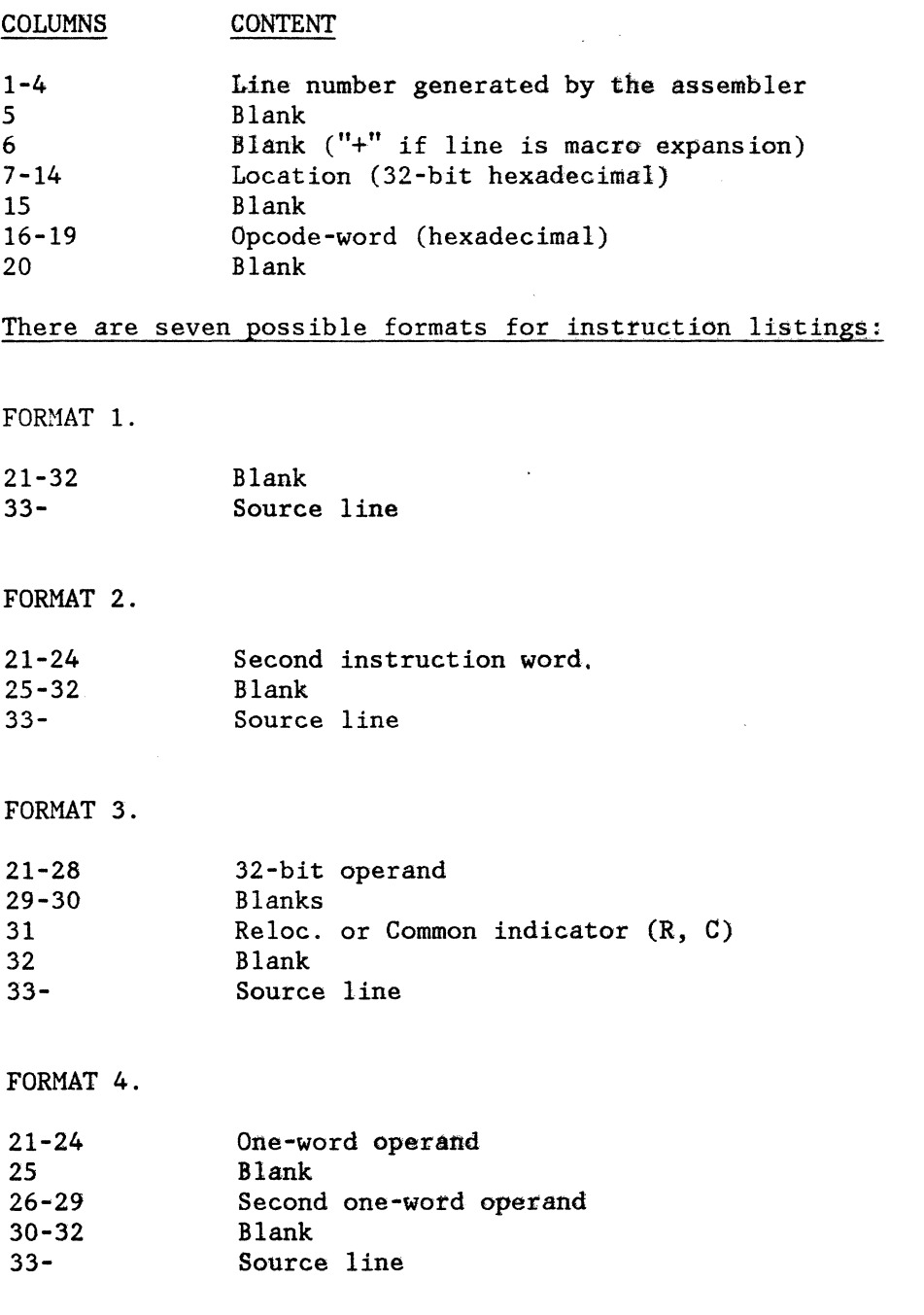

Preliminary

Macro Assembler 3-28

 $\ddot{\phantom{a}}$ 

FORMAT 5.

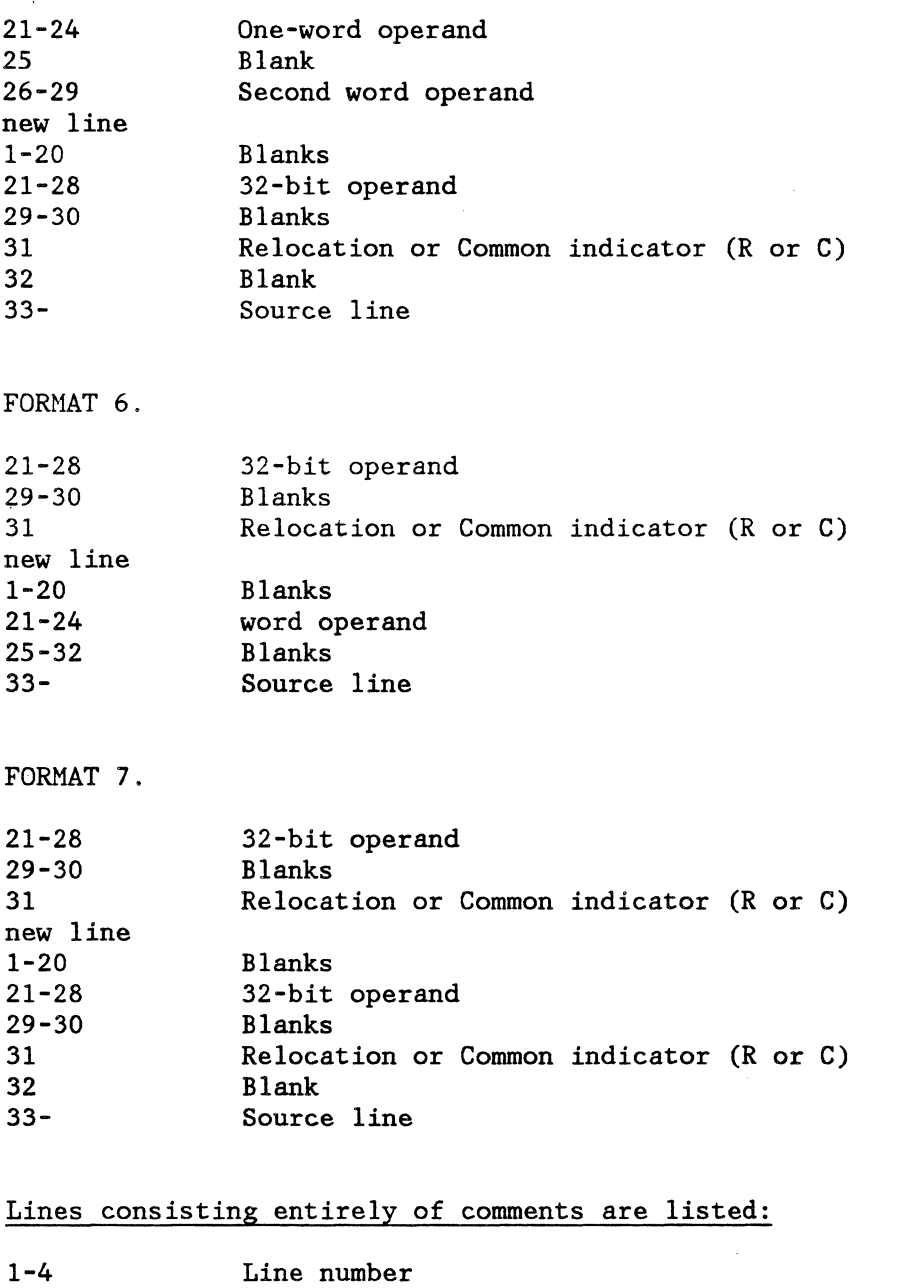

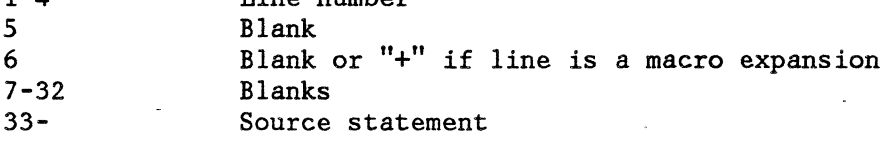

Ţ

J.

 $\overline{\phantom{a}}$ 

 $\mathbf{r}$ 

# Pseudo-operations are listed:

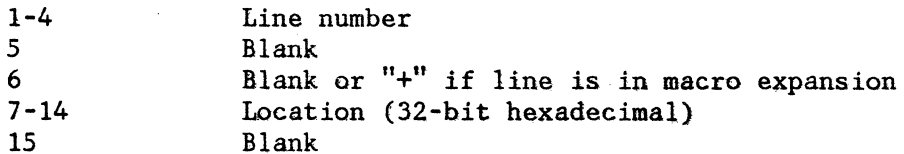

 $\bar{\star}$ 

o-word pseudo-ops

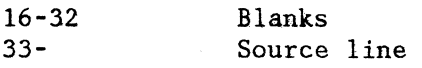

1-word pseudo-ops

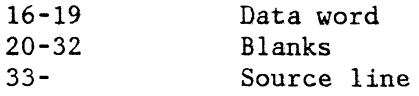

# 2-word pseudo-ops

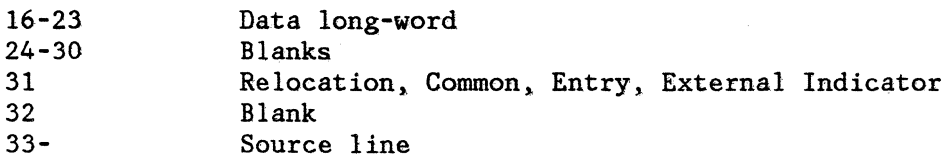

3-word pseudo-ops

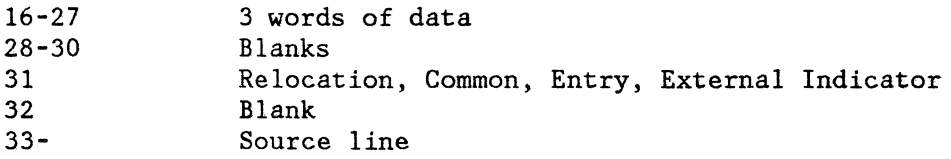

 $\ddot{\phantom{a}}$ 

 $\bar{z}$ 

A Symbol Table listing has the following format:

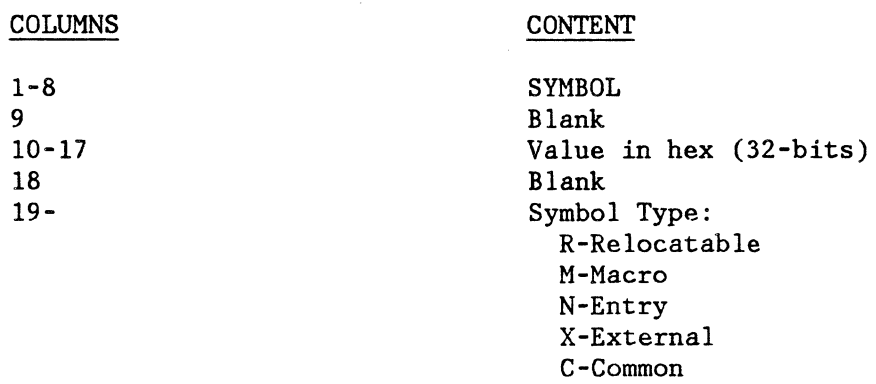

## 3.8. 7 RELOCATABLE FILE FORMATS

The relocatable files are text: that is, they contain only printable ASCII characters and are formed into 70-character lines.

Binary bytes are encoded as two ASCII characters each. As an example, the byte 39 hex would be encoded as ASCII "3" followed by ASCII "9." Object code is simply a stream of such ASCII-encoded bytes.

A relocatable address is flagged with the ASCII "R" character. The "R" indicates that the preceding 8 characters represented an address which is to be relocated using the base address.

An address in COMMON is flagged with the ASCII "M" character. The "M" indicates that the preceding 8 characters represented an address which is to be relocated using the COMMON starting address.

An external reference consists of 16 characters which are the encoded form of the eight-character name of the reference followed by the ASCII "X" character.

An entry point consists of 16 characters which are the encoded form of the eight-character name of the entry, a relocatable address, and the ASCII  $"\mathbb{N}^{\mathbb{N}}$  character. The relocated address becomes the address of the entry point which is used to resolve all references to the entry.

A program name consists of an encoded address followed by the ASCII "p" character followed by an entry-point which includes the name and relocatable address. The first address is the COMMON length of the program.

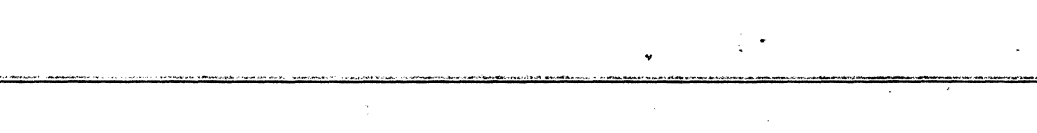

Preliminary

Macro Assembler 3-32

# **4.0 LINKER, LOCATER, AND LIBRARY MANAGER**

CS-OS software development products provide the user with several software tools for the modular development of code. Modular software development makes programs that are lengthy or complex much easier to code and maintain. The tools that CS-OS provides for such development are a linker (LINK), a locator (LOCATE) and a library management program (LIB).

The linker program enables the user to combine two or more modules into a single one. The locator binds the relocatable addresses in a linked program to absolute memory locations. The library management program allows the user to form a library that can be accessed by the linker. Together, these programs comprise a powerful and versatile modulemanagement package.

# **4. 1 SECTION I. LINK**

### **4. 1. 1 DESCRIPTION**

The linking program, LINK, accepts assembler or language translator output as input. This input contains entry points, relocatable addresses, common addresses, and possible references of external symbols.

#### **4. 1.2 INPUT TYPES**

LINK recognizes three input types:

- 1. Simple relocatable modules produced by an assembler or language translator.
- 2. Specific modules in a library.
- 3. An entire library.

In this manual the term "specific module" always means input types 1 and 2. The linker combines all specific modules in the order in which it The linker combines all specific modules in the order in-which it receives them as input. Output from a previous execution of LINK may also be used as input to LINK, at a later time, if additional modules are to be added.

# **4.** 1.3 **RELOCATION**

The linker combines modules by relocating them with respect to the previous modules processed. The relocatable addresses of the first module remain unchanged, but the subsequent modules are relocated to reflect their relationship to the previous modules. Thus the length of the first module is added to the relocatable addresses of the second module. The combined length of the first and second modules are added to the relocatable addresses of the third module, and so on.

# **4. 1.4 EXTERNAL REFERENCES**

#### RESOLVED

When an external reference is encountered, the linker searches the contents of all the modules it has already processed for an entry point that matches the external reference. If it does not find any, the linker searches for it in the modules not yet processed. If unsatisfied external references remain after all specific modules have been processed by LINK, the program will check any general libraries that have been given as inputs. These are searched for any modules having an entry point satisfying any resolved external reference. Library modules that have the matching entry points are then linked in with the specific modules already linked. When a library module that is added contains unresolved external references, another search of the libraries occurs.

#### UNRESOLVED

If unresolved externals still remain after searches of the libraries, a WARNING message is produced by LINK. This message does not necessarily indicate an error condition. Both entry points and unresolved external references are left in the linker output to allow the option of future linking. Programs can then be developed and linked together in stages. Other modules can be linked to satisfy these unresolved externals at a later time.

## **4.1.5 MODULE AND LIBRARY MAXIMUMS**

LINK allows a maximum of twenty (20) specific modules as input at one time. Up to ten (10) general libraries are allowed at one time. These limits apply to each execution only. Multiple executions of LINK provide the means for exceeding these maximum values. For example, the linker could be run once with twenty specific modules and then rerun with the previous linker output and nineteen specific modules. This process allows a virtually infinite linking capability.

#### **4.1.6 OPERATING INSTRUCTIONS FOR LINK**

1. To invoke LINK, type

LINK

The system will produce the following prompt:

ENTER FILES TO BE LINKED INPUT FILE:

The user should respond with one of the three file types:

name.ext

name.LIB (module name)

name.LIB

A carriage return will enter the filename and generate a repetition of the INPUT FILE: prompt. Another filename can now be typed and entered. A carriage return without a filename will terminate the input process.

2. The system now produces the following prompt:

## DO YOU WANT A LINK MAP?

Answer YES or NO for a LINK map. (The letter "y" is sufficient for specifying a YES answer. Any word beginning with a letter other than "y" will be interpreted as a NO answer.)

The LINK map is printed on the line printer by default. If the Computer System does not have a line printer attached, the answer must be no, to avoid "hanging up" the system.

3. The system next prompts with

#### **BO YOU WANT AN OUTPUT MODULE?**

Answer YES or NO for linker output. If YES, the system will generate the following prompt:

OUTPUT FILE:

(The letter "Y" is sufficient for specifying a YES answer. Any word beginning with *a* letter other than "Y" will be interpreted as a NO answer.)

Respond with

name.eKt.

Note: It is suggested that you adopt the convention of using "LNK" as the extension for all LINK output filenames,

## **4.1.7 EXAMPLES OF LINKER USE**

The following examples illustrate the use of LINK to perform common operations.

#### EXAMPLE I

This first example demonstrates a simple linking procedure: the linking of three subroutines (named as external) to a main program. The name of the program is MAIN.REL. The names of the three subroutines are CON.REL, CONSTR. REL, and CENT. REL.

First, invoke the linker by typing

LINK.BIN

which generates the first prompt:

ENTER FILES TO BE LINKED INPUT FILE:

 $(respond)$  MAIN.REL (carriage return)

Preliminary

which enters the name of the main program. If files to be linked are implemented as subroutines, as they are in this case, it is important for the calling program to be listed first because the linker links files in the order they are received.

INPUT FILE:

(respond) CONV.REL (carriage return)

which enters the name of the first module.

INPUT FILE:

(respond) CONSTR.REL (carriage return)

INPUT FILE:

(respond) CENT.REL (carriage return)

INPUT FILE:

(carriage return)

which terminates the input process. All the modules have been input.

DO YOU WANT A LINK MAP?

(respond) YES

Sample LINK map:

LINK MAP

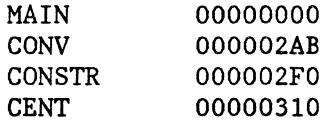

The address following the global symbol is the location that the module was relocated to.

DO YOU WANT AN OUTPUT MODULE:

(Respond) YES

If the user responds YES, an output module containing the relocated linked modules will be created.

OUTPUT FILE:

This prompt asks for the name of a new file. (It is suggested that you adopt the convention of naming linker output files with "INK" as the extension.)

#### EXAMPLE II

This second example assumes that the three subroutines from the first example have been stored in a library (by means of the library program). The library is called UTIL.LIB. The main program is still MAIN.REL and still needs the same three routines.

Invoke the linker by typing LINK.

ENTER FILES TO BE LINKED. INPUT FILE:

(respond) MAIN.REL (carriage return)

which enters the name of the main file to be linked.

INPUT FILE:

(Respond) UTIL.LIB (carriage return)

Since the main program needs three external routines that are known to be in UTIL.LIB, that library name can be given as input to LINK. The linker will search all of the specific modules first. If unresolved external references are found, the linker will then check any general libraries given. The modules will be found in the library in this case.

INPUT FILE:

(respond) (carriage return)

The rest of the session will be identical to the corresponding portion of Example I.
# 4.2 **SECTION** II. **LOCATE**

# **4.2.1 DESCRIPTION**

LOCATE produces an absolute, binary module from the relative, ASCII output of LINK. LOCATE will also accept, as input, single modules of assembler output. LOCATE adds a base address to each of the relative addresses, and a common base address to each of the common addresses. This binary module is created on disk (not in memory), thereby allowing greater versatility.

If a module sent to LOCATE contains unresolved external references, no error condition occurs, but the occurrence itself generates a warning message, and the address is replaced by zero. This allows the user to substitute an address by hand or to enter a breakpoint before the instruction is executed.

# **4.2.2 OPERATING INSTRUCTIONS FOR LOCATE**

- Note: LOCATE cannot be used unless the Computer System has a line printer attached.
- 1. To invoke LOCATE, type in LOCATE.
- 2. Enter the name of the file to be bound to absolute addressing.
- 3. Enter the base address.
- 4. Enter the common address. (Note: If you enter only a carriage return *,*  the common address will be set to the base address.)
- 5. Enter the transfer address. (Note: If you enter only a carriage return, the transfer address will be set to the base address.)
- Note: The user has the option of specifying the base, common, and transfer input addresses in either hexadecimal or decimal notation. If hex is chosen, the number must be preceded by a dollar sign.

# **4.2.3 OUTPUT FILENAME**

The output of LOCATE is created in a file with the same filename as the input file; however, the extension of the LOCATE output file will be "BIN."

WARNING  $\div$  If a file already exists with the LOCATE output filename, it will automatically be deleted by LOCATE before the output is formed.

# **4.2.4 FORMAT OF CS-OS BINARY FILES**

Binary files under CS-OS are stored as segments of memory images. This class of file includes system utilities, nonresident commands, SAVE files, and output from LOCATE.

There are two types of data in a binary file: transfer address and memory image data. Each type of data is stored in a block of up to 256 bytes.

The format of *a* transfer address iS:

BYTE 1 transfer address'mark \$16 BYTE 2-5 transfer address - 4 bytes/32 bits

The format of memory data is:

BYTE l BYTE 2-5 memory address 4 bytes/32 bits BYTE 6 BYTE  $7-n$  data bytes exactly as in memory memory data mark \$02 count of data bytes

If there is more than one transfer address, then the last one encountered is used. The last sector is padded with \$00. This has no effect on memory loading.

# 4.3 SECTION Ill. LIB

# 4.3.1 DESCRIPTION

The library management program (commonly referred to as "LIB") allows the user to manipulate libraries quickly, easily, and powerfully. The LIB utility is especially useful for creating a library that contains frequently used routines.

These routines are listed as an external in the program that uses them. For example, one library could contain scientific subroutines, another could be created to contain programs of special interest to the user.

## 4.3.2 LIB COMMANDS

The LIB program has five commands:

- 1. CREATE
- 2. ADD
- 3. DELETE
- 4. LIST
- 5. EXIT
- CREATE or CR

The CREATE command formats a new library file. All libraries must be named with the extension "LIB" or they will not be recognized as libraries by the LINK program.

• ADD or AD

The ADD command adds a module to a previously existing library or forms a new one following the use of the CREATE command.

LIST or LI

The LIST command lists the names of all modules contained in a given library. The LIST command also provides the option of listing all of the entry points contained in each module as well as the module names.

• DELETE or DE

The DELETE command removes a module from a given library.

Note: When using either the ADD or DELETE commands, it is important to remember that a file with the same name as the library being modified, but with the extension "TMP," is used and then deleted. If the user has a file with that name on the disk, it will be destroyed.

EXIT or EX

The EXIT command returns control to the operating system.

## **4.3.3 OPERATING INSTRUCTIONS FOR LIB**

To invoke LIB, type in LIB. The resulting prompt will be a dollar sign  $(S)$ .

Then enter any legal command.

The legal command formats are as follows:

CREATE <name.LIB>

where <name.LIB> is the name of a new library

LIST <name.LIB> E

where <name. LIB> is an existing library. If the library is empty, it will be noted. If the E option is not specified, only the names of the the modules themselves will be listed. If the E option is specified, the names of each module will be listed, along with their entry points.

ADD <name.ext> TO <name.LIB>

adds a new module to an existing library. The

same module cannot occur more than once in the same library. Note: the module name in the library will be the name within the file. It is recommended that the name within the file and the filename be the same.

DELETE <module name> FROM <name.LIB>

where <module name> is the name of the module to be deleted from the given library. Note: < module name> is not a filename. To find the name of the modules in a given library, use the LIST command before using DELETE.

EXIT

returns the user to system mode.

# **4.3.4 EXAMPLES OF LIB USE**

The following are some typical examples of how the library management program can be used. All examples assume that the library program has been invoked by typing LIB.BIN. The dollar sign (\$) on the left is the prompt generated by the library and is not to be typed in by the user.

## EXAMPLE I

This example presupposes that the user wishes to develop a software library of scientific functions that can be conveniently Linked to other modules.

- Assume that one of these functions is a subroutine contained in a file named SQRT.REL. This subroutine performs a square root operation with certain calling conventions.
- The library is to be called SCI.LIB.
- The contents of the library will be listed after it is created.

\$CREATE SCI.LIB

This command formats a new library called SCI.LIB (as long as a library by that name does not already exist). The library manager returns the message "LIBRARY CREATED" to confirm that the

Preliminary

command has been executed.

## \$ADD SQRT.REL TO SCI.LIB

The LIST command will list all module names contained in the library. In our example, LIST will respond with:

## MODULE NAME: SQRT

assuming the module name and filename were both SQRT.

## **\$EXIT**

This command returns control to the operating system.

## EXAMPLE II

In this example, two modules are deleted from an existing library. The library will be listed and the modules deleted.

Assume WORDP. LIB contains some word-processing functions called STRINGL, STRINGR, STRINGC, and STREND.

The object is to delete STREND and STRINGR from the library.

## \$LIST WORDP.LIB

The LIST command lists the contents of the<br>library. In this example the output would b In this example the output would be:

MODULE NAME: STRINGL MODULE NAME: STRINGR MODULE NAME: STRINGC MODULE NAME: STREND

The next step is to delete the two modules modules STREND and STRINGR from the library by using the DELETE command:

\$DELETE STREND FROM WORDP.LIB \$DELETE STRINGR FROM WORDP.LIB

The revised library can then be listed:

## \$LIST WORDP.LIB

which would produce:

MODULE NAME: STRINGL MODULE NAME: STRINGC

**SEXIT** 

returns control to the operating system.

## EXAMPLE III

The third example demonstrates the replacement of an existing library module with a new version.

• Assume that SQRT is a module contained in SCI.LIB. and that a faster method of computing square roots is implemented in a new version of SQRT.REL.

The new program routine is to be incorporated in SCI. LIB as a replacement for the outdated version.

• Assume that SCI.LIB contains SQRT, COS, and SIN.

\$LIST SCI.LIB

lists the contents of the library:

MODULE NAME: SQRT MODULE NAME: COS MODULE NAME: SIN

Library member names are listed in the order in which they were added to the library.

# \$DELETE SQRT FROM SCI.LIB

Delete the old version of SQRT.

\$LIST SCI.LIB

The library now contains:

MODULE NAME: COS

## MODULE NAME: SIN.

## \$ADD SQRT.REL TO SCI.LIB

The library now contains the new version of SQRT.

- (

## \$LIST SCI.LIB

will produce:

MODULE NAME: COS MODULE NAME: SIN MODULE NAME: SQRT

Notice that the order of the modules in the library is now different. SQRT was the last library member added and this is reflected in the output produced by LIST.

\$EXIT

returns control to the system.

Preliminary

## **5.0 CS-DEBUG**

# **5.1 INTRODUCTION**

CS-Debug is a debugging utility designed to run in the multitasking environment of CS-OS.

# **5.2 OPERATING CS-DEBUG**

DEBUG is located to operate in high memory, out of the way of user programs.

First LOAD the program to be debugged, then type DEBUG.

To begin testing a program, the programmer sets breakpoints (optional) and uses the GO command to jump execution to the first statement of the program. This address is contained in relocation register RO ..

To terminate the debugging (after the program releases any resources it may have acquired), the programmer places a breakpoint where the program KILLs or terminates itself. When this breakpoint is hit, the EX command is used to leave the debugging process. If any channel other than the EX command is used to return to the system, performance becomes unpredictable and hangups may occur.

## Debugging Modular Software

There is a fundamental problem in debugging a program consisting of modules that have been linked after being assembled independently. While the assembler listing for each module displays relocatable addresses relative to zero, the user must do some arithmetic to locate an address or label within a module after it has been linked into a larger program. This procedure is not only inconvenient but time-consuming and vulnerable to error' as well.

Preliminary and the contract of the contract of the CS-Debug 5-1

## Relocation Registers

CS-Debug contains a set of eight additional registers not found in the computer hardware. These are the eight relocation registers, implemented in software. The relocation registers are displayed, set and changed in the same manner as the address (A) and data (D) registers.

Although in certain cases the relocation registers may be legally used in place of hex values, their primary purpose is to aid in converting the zero-based addresses of assembler listings to the absolute run-time addresses needed to debug software.

When the debugger module is invoked, RO will contain the base address of the debugger code itself. Rl and the PC should be set to the base address of the first program module. These addresses alone suffice for the debugging of a single-module program. Any relative address in the module can be translated to an absolute address with the command

<relative address> Rl

## **5.2. 1 DEBUGGING MULTIPLE-MODULE PROGRAMS**

CS-Debug's relocation registers greatly facilitate debugging of multiple-module programs. The base address of each module is contained in one of therelocation registers, ready for use whenever an address in that module is referenced.

Assigning the base addresses of modules to the relocation registers requires the use of the LOCATE map. First, the debugger sets the base address of itself and assigns it to RO. Then the user sets the base address of the first module by assigning to Rl, the value corresponding to that module on the LOCATE map. Additional modules are set in the same manner.

Debugging can begin after each module's base address has been set and assigned to a relocation register. Any relative address from the assembler listing of any module can be accessed with the command

## ·<relative address> R#

where " $\sharp$ " is the number of the relocation register to which that module has been changed.

# **5.2.2 EXAMPLE OF SETTING UP CS-DEBUG FOR A MULTIPLE-MODULE PROGRAM**

For purpose of this example consider a software package consisting of three modules: MODl, MOD2, and MOD3. Assume that this software does not work, so needs debugging. Use the linker (LINK) to link together the MOD1, MOD2 and MOD3. Note: In order to avoid confusion it is recommended that the user adopt a convention in naming debug modules. A suggestion is to name the linker output with the original module's name plus an appended letter  $(e.g.'D'')$ .

Save the LOCATE map, which in this example looks like the following:

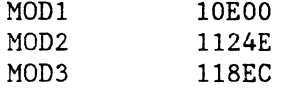

Now form a loadable program by using the LOCATE utility. Bring up the debugger by typing

## DEBUG <parameters>

When the debugger comes up, RO will contain the base address of CS-Debug. To set Rl, R2, and R3 to MODl, MOD2, and MOD3 respectively, type

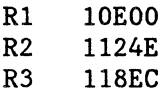

where the values have been obtained from the LOCATE map.

In order to access a value in any module, simply type in the relative address found on the assembly listing and then the number of the relocation register (e.g., R2) containing the base address of the module. The address for debugging will then be computed for you.

#### **5.3 CS-DEBUG COMMANDS -- SYNTAX AND DEFINITIONS**  \

The syntax notation used with CS-Debug is:

Parentheses -- () -- indicate that the enclosed parameter is required. These symbols are used to define the command format. They are not part of the command itself and are not to be entered.

Preliminary and the contract of the contract of the CS-Debug 5-3

```
(num) is a value expression of the form: 
    (hex value) 
    (hex value) + R#(hex value) R#Rt# 
where R# is a relocation register. 
reg 
                                 any address, data, or relocation register; 
                                 program counter, status register, or system 
                                 stack 
class 
                                 defines a register as address (A), data (D), 
                                 or relocation (R) 
#values 0 through 7, specifying a register 
hex value 
                                 hexadecimal numeric expression 
                                 a value expression of the form: 
hex exp 
                                   <hex value> 
                                   \text{<}hex value\text{>} + R#
                                   \text{<}hex value> R#
                                   R# 
<count>,<end>,<start> 
                                 are hexexps 
Address Registers: 
                                 AO, Al, A2, A3, A4, AS, A6, A7 
                                 DO, Dl, D2, D3, D4, DS, D6, D7 
Data Registers 
Relocation Registers: 
                                 RO, Rl, R2, R3, R4, RS, R6, R7
```
# **5.4 SUMMARY OF CS-DEBUG COMMANDS**

 $\mathcal{L}^{\mathcal{L}}$ 

 $\bar{L}$ 

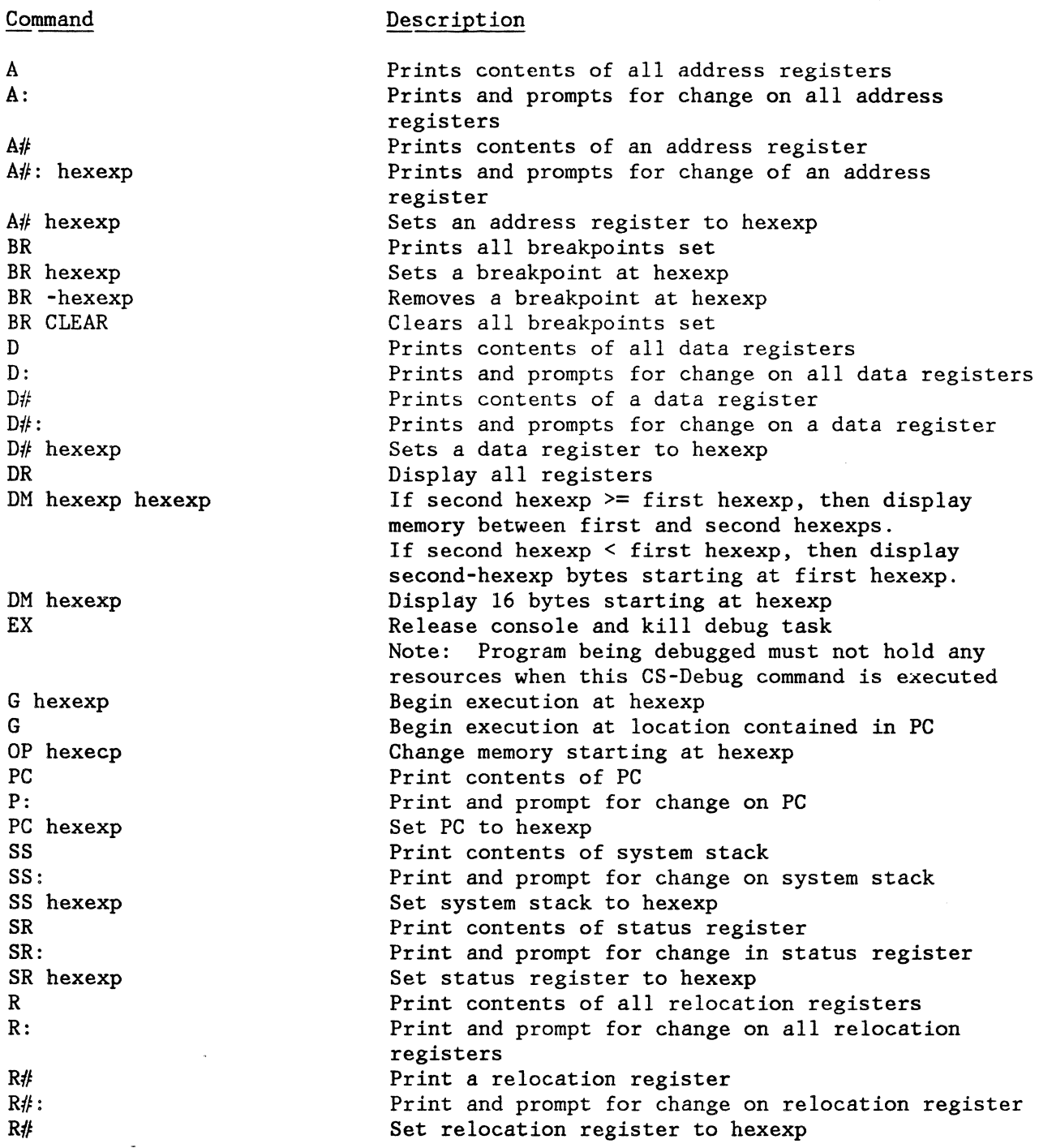

À

 $\sim$   $\sim$ 

 $\overline{\phantom{a}}$ 

Note: In the list above, several commands and their initial operand are separated by a blank space. In practice, this space is not required.

¥

# **5.5 REGISTER DISPLAY**

 $\ddot{\phantom{a}}$ 

**Services** 

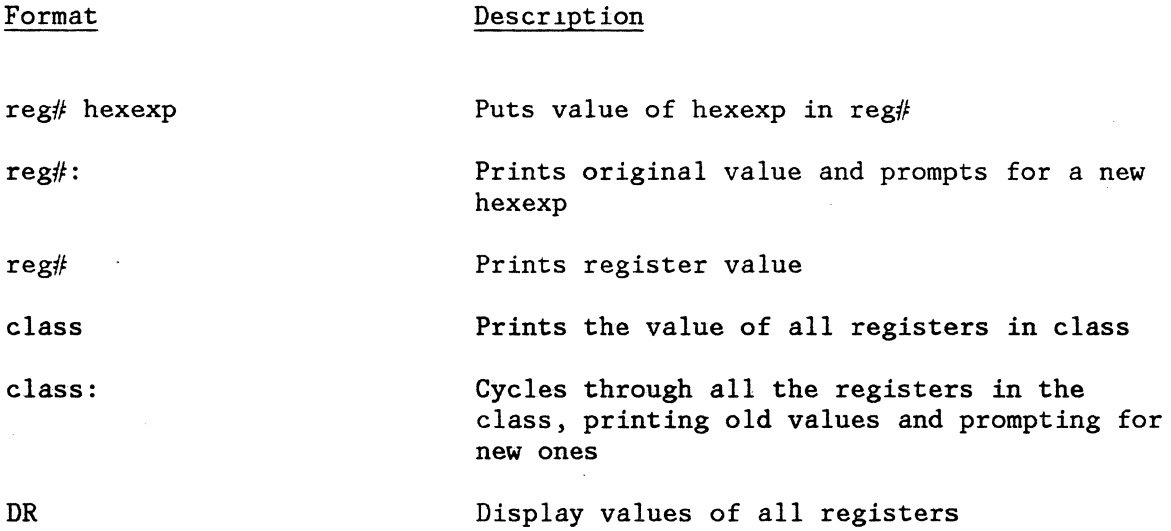

# **5.5.1 REGISTER DISPLAY EXAMPLES**

Command Description AO 8004 ASSIGN A VALUE TO AO A1:<br>
A1: DISPLAY A1 AND PROMP' DISPLAY A1 AND PROMPT FOR CHANGE Al=OOOOOOOO ?824 Al DISPLAY Al Al=00000824 AO DISPLAY AO A0=00008004 A DISPLAY ALL A REGISTERS A0=00008004 Al=00000824 A2=00000000 A3=00000000 A4=00000000 A5=00000000 A6=00000000 A7=0001C5EE<br>R2 600 SET R2 SET R2 RO 5280 SET RO R DISPLAY ALL R REGISTERS R0=00005280 Rl=OOOOB076 R2=00000600 R3=00000000 R4=00000000 R5=00000000 R6=00000000 R7=00000000 D: PRINT AND PROMPT FOR CHANGE ON ALL D REGISTERS<br>DO=00000000 ?32 STORE 32 IN DO DO=00000000 ?32 D1=00000000 ? NO CHANGE D2=00000000 ?23 D3=00000000 ?43 D4=00000000? D5=00000000? D6=00000000 ?42 D7=00000000 ?66 D DISPLAY ALL D REGISTERS D0=00000032 Dl=OOOOOOOO D2=00000023 D3=00000043 D4=00000000 D5=00000000 D6=00000042 D7=00000066 A: PRINT AND PROMPT FOR CHANGE ON ALL A REGISTERS A0=00008004 ? HITTING CR ALONE GIVES NO CHANGE Al=00000824 ? A2=00000000 ?630 A3=00000000 ? A4=00000000? A5=00000000 ? A6=00000000 ? A7=0001C5EE ? DR DISPLAY ALL REGISTERS PC=OOOOB076 SR=2000 S6=0001656E D0=00000032 Dl=OOOOOOOO D2=00000023 D3=00000043 D4=00000000 D5=00000000-D6=00000042 D7=00000066 A0=00008004 Al=00000824 A2=00000630 A3=00000000 A4=00000000 A5=00000000 A6=00000000 A7=0001C5EE R0=00005280 Rl=OOOOB076 R2=00000600 R3=00000000

# **5.6 MEMORY DISPLAY**

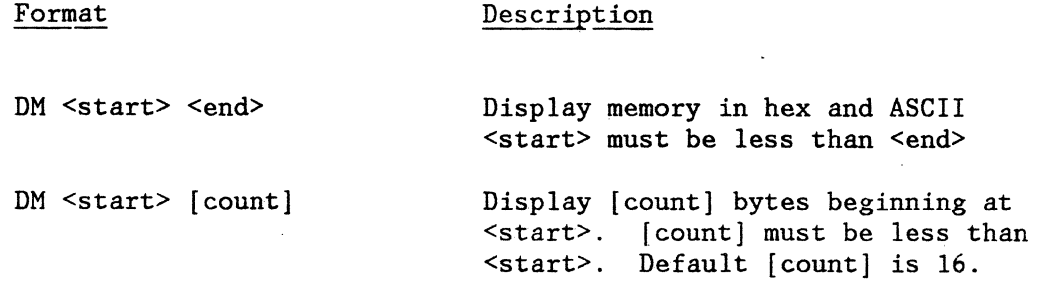

 $\hat{\mathbf{z}}$ 

 $\mathcal{L}^{\mathcal{A}}$ 

 $\mathcal{L}_{\mathcal{A}}$ 

All displays are done in 16-byte units, with the number of bytes displayed rounded to the next highest multiple of 16.

## 5.6.1 MEMORY DISPLAY EXAMPLES

# Command Description

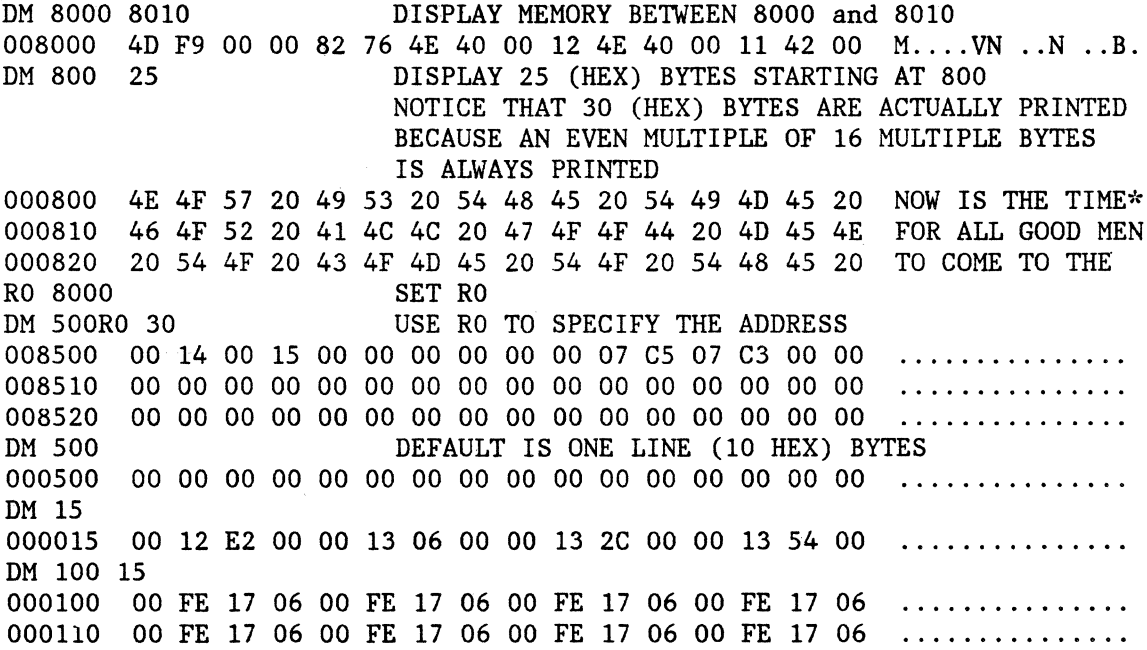

 $\bullet$   $\bullet$   $\{$ 

# **5. 7 MEMORY CHANGE (ENTERING THE. SUBCOMMAND MODE)**

Format

Description

OP hexexp

Open memory at address specified in hexexp. Enter subcommand mode.

## **5. 7.1 SUBCOMMAND MODE**

In suhcommand mode, the address contained in hexexp when the OP command was entered is displayed, as well as the value at that address. Then a prompt is issued for a response. A response consists of either a location control character or a value and a location control character. The location control character is required; the value is optional. If a value is specified, the location control character follows it.

Use the escape character to exit the subcommand mode.

## Format Description

 $\mathcal{L}_{\mathrm{max}}$ 

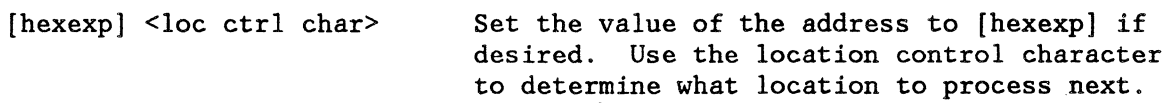

Location control characters:

<cr> go to next address

- = stay at current address
- A go to previous address
	- without [hexexp], terminate subcommand mode

Preliminary CS-Debug 5-9

# **5. 7 .2 MEMORY CHANGE EXAMPLES**

a da

Command Description

 $\label{eq:1.1} \zeta^{(i)} = \gamma^{(i)} + \kappa_{\alpha\beta} \gamma^{(i)} + \kappa_{\beta\beta} \gamma^{(i)} + \zeta_{\alpha\beta} \gamma^{(i)} \gamma^{(i)}$ 

 $\ddot{\phantom{a}}$ 

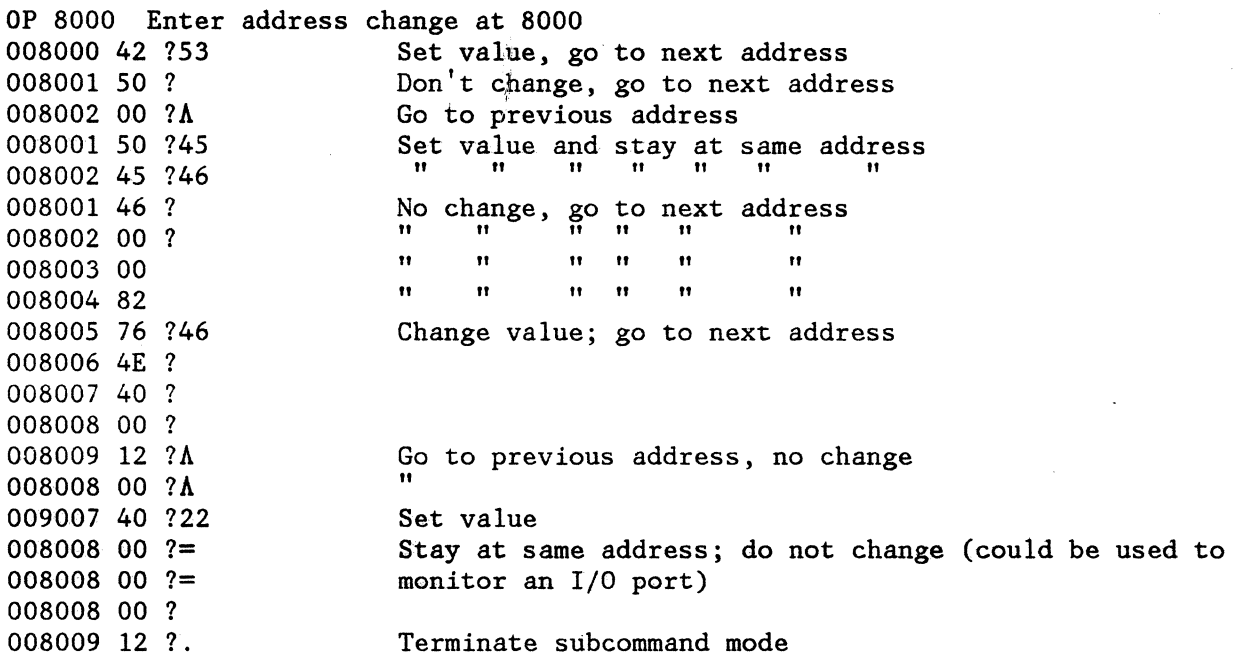

# **5.8 EXECUTION CONTROL**

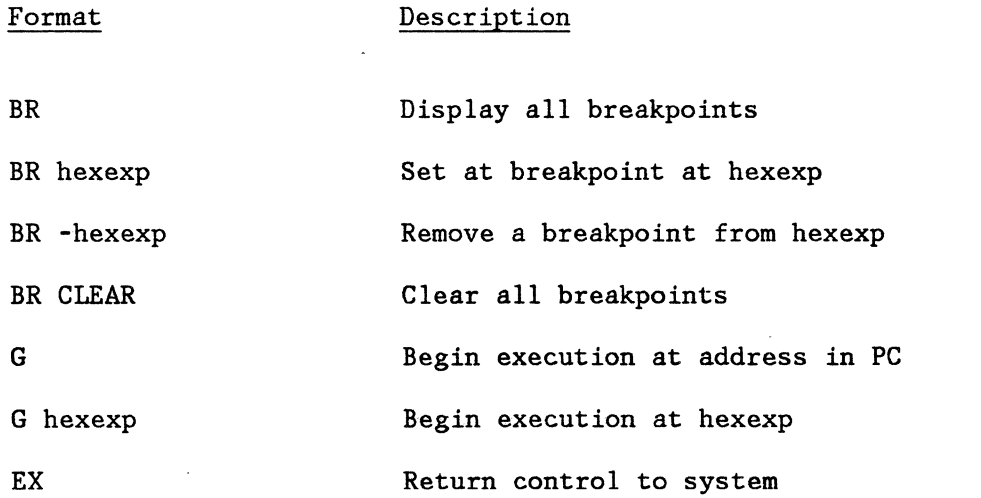

Preliminary CS-Debug 5-10

 $\overline{\phantom{a}}$ 

# **5.8. 1 EXAMPLES OF EXECUTION CONTROL**

Command Description

BR BREAKPOINT(S)= BR 8004 G 8000<br>PC=00008004 SR=2000 SS=0001C5EE DISPLAY BREAKPOINTS NONE IS SET SET ONE AT 8004 BEGIN EXECUTION AT 8000 BREAKPOINT WAS HIT AND CONTROL RETURNED TO CS-Debug D0=00000032 Dl=OOOOOOOO D2=00000023 D3=00000043 D4=00000000 D5=00000000 D6=00000042 D7=00000066 A0=00008004 Al=00000824 A2=00000630 A3=00000000 A4=00000000 A5=00000000 A6=00000000 A7=0001C5EE BR BREAKPOINT IS REMOVED AFTER IT IS EXECUTED  $BREAKPOINT(S) =$ PC 8200 BR 8320 BR BREAKPOINT(S)=008320 SET PC SET BREAKPOINT DISPLAY IT G BEGIN EXECUTION AT ADDRESS SPECIFIED IN PC PC=008320 SR=2000 SS=0001C5EE BREAKPOINT HAS BEEN ENCOUNTERED D0=00000032 Dl=OOOOOOOO D2=00000023 D3=00000043 D4=00000000 D5=00000000 D6=00000042 D7=00000066 A0=00008004 Al=00000824 A2=00000630 A3=00000000 A4=00000000 A5=00000000 A6=00000000 A7=0001C5EE

# **5.8.2 HARD COPY**

Format Description LPT ON ISSUE a form feed and begin to send a copy of debug session to line printer. LPT OFF Stop sending to line printer.

Preliminary

 $\mathcal{L}$ 

# **A.O APPENDIX: ERROR MESSAGES**

# **A.1 PROCESSOR TRAP HANDLING**

CS-OS includes a facility for detecting processor TRAPS and providing a display of the pertinent information available as an aid in troubleshooting.

There are two types of TRAPS:

TYPE 1 Standard processor TRAP

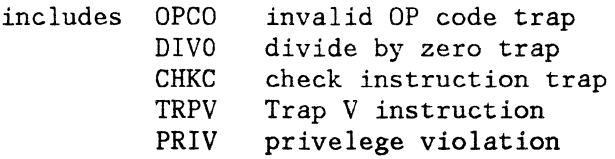

TYPE 2 Extended information TRAPS

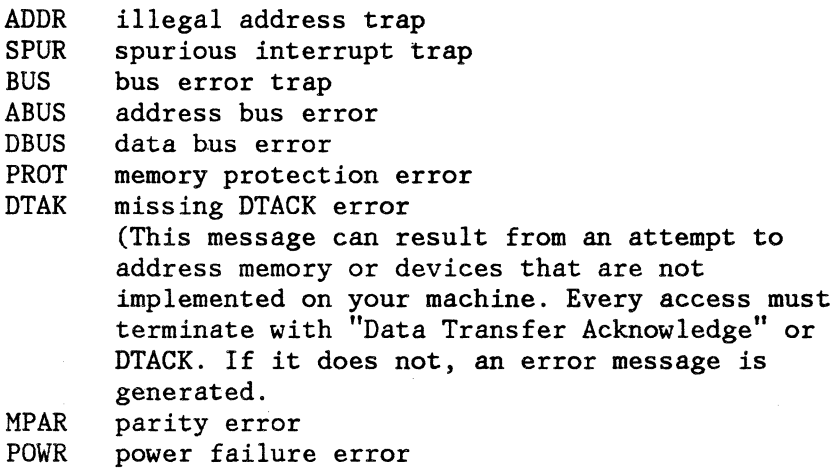

# TRAP DISPLAY FORMAT

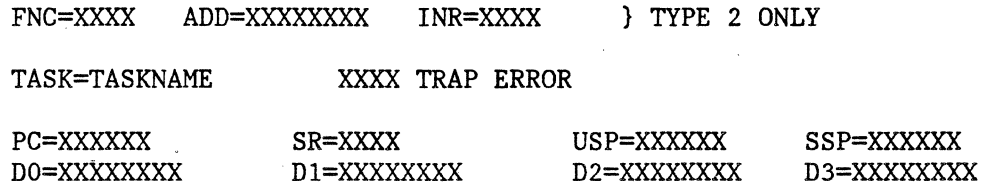

Preliminary

 $\mathcal{L}$ 

Error Messages A-1

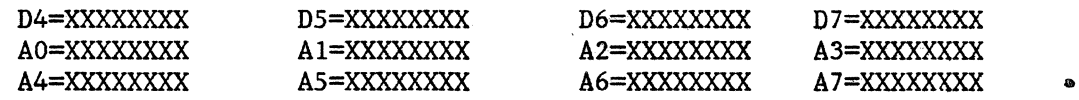

PRESS ANY.KEY TO REBOOT

## NOTES

The extended information for type 2 traps is:

FNC = processor function code  $ADD = access address at time of trap$ INR = Instruction register at time of trap

# **A.2 SYSTEM DEVICE ERROR MESSAGES**

Note: You are advised that the information given here will change substantially in future releases.

Device errors in CS-OS are reported in the following format:.

device-name ERROR: number

where 'device-name' is a three-character logical name and the error number is hex encoded. For example:

> LPT ERROR: OA DSK ERROR: 02

are system device error messages. The set of errors defined in CS-OS are:

 $01$  -- file not found 02 -- file already in use 03 -- file already exists 04 -- no such file 05 -- read/write error 06 -- directory overflow  $07 -$  disk full 08 -- end-file encountered 09 -- bad disk sector, bad media 0A -- device not ready OD -- illegal use of File Control Block

12 -- illegal operation (write a read file, etc.)

 $15$  -- bad file name 16 -- back-link error (disk corrupted during write) 17 -- missing file extension

## **A .3 CS-OS SYSTEM ERROR MESSAGES**

FORMAT ERROR

SYNTAX ERROR

NUMBER ERROR

FILE NOT FOUND

INVALID SET PARM BAD PARAMETER

The following errors come from COPY:

BAD INPUT (OUTPUT)

ILLEGAL INPUT (OUTPUT) DEVICE

BUFFER OVER-RUN

ILLEGAL SWITCH

READ (WRITE) ERROR

DIR ERROR

A device error; usually accompanied by a device-error message.

The command line does not conform to the syntax specified for the command. The command line does not conform to the syntax specified for the command.

A bad numeric argument is present. The drive number is out of range or is not followed by a colon.

The requested file could not be

These error messages come from the SET command. They indicate that a bad SET command line was encountered.

found.

Refers to attempts to use a device in an invalid manner, such as reading from a line printer.

An overly long input line was encountered. The input file is probably the wrong type for the operationdesired.

Indicates a syntax error in the switch portion of the command line.

Encountered in disk-to-disk copying; accompanied by a device error message.

The directory on a disk could not be read properly. This•message is usually accompanied by a device-error message.

Preliminary

Additional errors are:

SUBMIT FILE ERROR

BAD FILE TYPE

 $\cdot$  , , , ,

UNABLE TO CHAIN: filename.ext

The filename in the SUBMIT command line could not be found or was not a TEXT file.

The file specified for LOAD was not a binary file.

Indicates a disk error in accessing the drive containing the old file.

Indicates that the new name already

Indicates that the old file is protected from renaming (access code  $=$ 

The binary load module specified in the RUN command does not have a

There is no PCB available to start a task with the RUN command. All PCBs

There is already a PCB with the menu

An error occurred while trying to open the requested SUBMIT file.

The syntax of a system command is

The printer is not able to perform

specified in the RUN command.

exists on the disk.

transfer address.

are in use.

incorrect.

a DIR /L function.

01 or 02).

This error message indicates that a CHAIN request was made to the CS·OS system with filename.ext but cannot be executed (no such file, disk read error, file not the right type, etc.).

The next three error messages result from use of the RENAME command:

RENAMING ERROR

DUPLICATE NAME

FILE PROTECTED

The next 3 messages come from the RUN command:

NO TRANSFER ADDRESS

NO MORE TASKS MAY BE STARTED

DUPLICATE PROCESS NAME

SUBMIT FILE ERROR

COMMAND FORMAT ERROR

/IPR ERROR

Error Messages A-4

The following error messages are related to diskette operations.

DISKETTE WRITE PROTECTED #FDOX NOT READY A write operation was attempted to a write protected diskette. The requested drive is not ready. Place a diskette in the drive and close the drive door.

XXXX ERROR: #FDOX, CMD=XX, TRK=XX, SEC=XX, STA=XX, SEL=XX This is a disk error message

> RVOL ERROR = Error reading volume label READ ERROR = Error in sector read WRIT ERROR = Error in sector write WTRK ERROR = Error in track write SEEK ERROR = Error performing seek

The next error messages are from the SET command

SYNTAX ERROR BAD PARAMETER VALUE TOO LARGE -- Value entered *is* unreasonable for the type of command VOLUME IDENTIFIER NOT MOUNTED SET DEFAULT VOLUME ERROR DRIVE NOT FOUND SET DEFAULT DISKETTE ERROR

The next 4 messages are related to commands involving tasks (i.e., PRiority, DELAY, WAKEUP, RUN, KILL, SUSPEND, RESUME, SHOW)

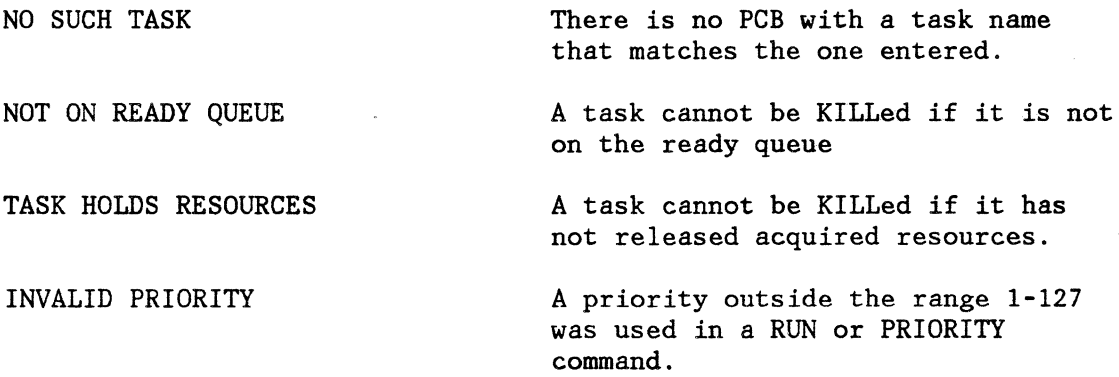

Preliminary

# **A.4 MACRO ASSEMBLER ERROR MESSAGES**

 $\mathcal{L}_{\mathcal{A}}^{\mathcal{A}}(\mathcal{A},\mathcal{A})\cong \mathcal{L}_{\mathcal{A}}^{\mathcal{A}}(\mathcal{A},\mathcal{A})\cong \mathcal{L}_{\mathcal{A}}^{\mathcal{A}}(\mathcal{A},\mathcal{A})\cong \mathcal{L}_{\mathcal{A}}^{\mathcal{A}}(\mathcal{A},\mathcal{A})\cong \mathcal{L}_{\mathcal{A}}^{\mathcal{A}}(\mathcal{A},\mathcal{A})\cong \mathcal{L}_{\mathcal{A}}^{\mathcal{A}}(\mathcal{A},\mathcal{A})\cong \mathcal{L}_{\mathcal{A}}^{\mathcal$ 

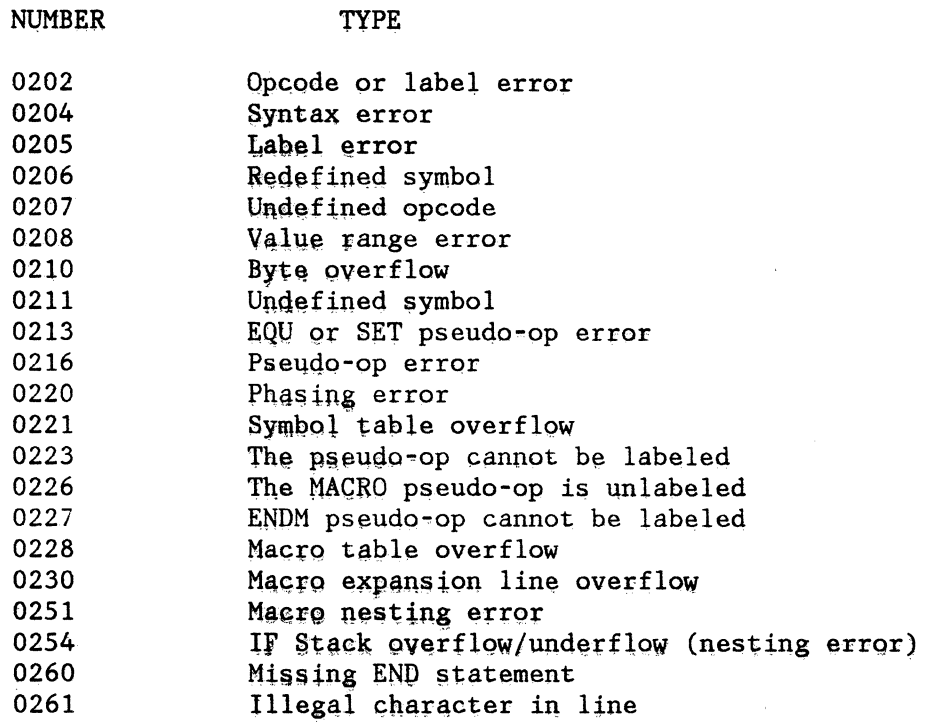

 $\mathbb{R}^{d-1}$ 

¥

 $\mathcal{L}^{\text{max}}$ 

# **A.5 LINK ERROR MESSAGES**

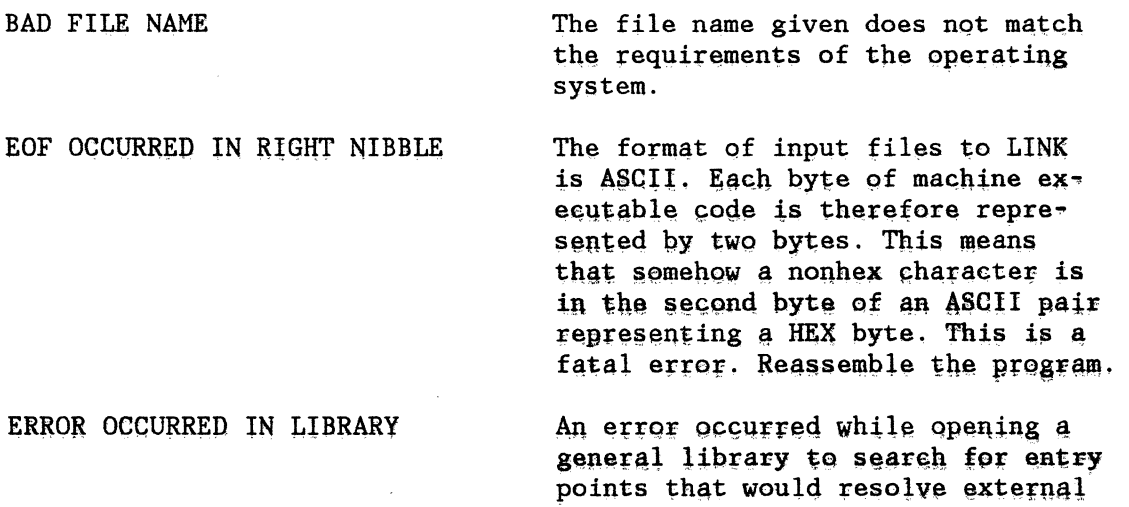

ERROR OCCURRED OPENING FILE FROM FILE TABLE ERROR OCCURRED WHILE ATTEMPTING PASS2 IN LIBRARY FILE ALREADY EXISTS FILE NOT FOUND ILLEGAL CHARACTER OCCURRED IN RIGHT NIBBLE LIBRARY IS EMPTY MAXIMUM NUMBER OF INPUT FILES REACHED MAXIMUM NUMBER OF LIBRARY FILES REACHED MODULE NAME TOO LONG REENTER ENTIRE INPUT MODULE NOT IN LIBRARY NO FILES GIVEN -- EXECUTION TERMINATED references. The name of the library will be printed. The names of each file given as input are each opened one at a time for pass one of LINK. These names are saved in a table to prevent having to rename these files for pass two. An error occurred while trying to open one of these files to process it for pass two. A general library was found to have modules that resolved previously unsatisfied external(s), but the library could not be opened for pass two. The file specified for LINK output already exists. , The file given does not exist in the disk directory. See EDF OCCURRED IN RIGHT NIBBLE The library given contains no modules. Link allows a maximum of twenty specific files to be entered. Link allows a maximum of ten general libraries to be entered at one time. The module name given as a specific module from a library can only be eight characters long. Reenter both library names and symbols. A specific module of a library given as an input was not found in the library. At least one specific file must be given as an input to LINK.

Preliminary

Error Messages A-7

NONEXISTING LIBRARY

## REDEFINED ENTRY POINT

UNRESOLVED EXTERNAL REFERENCE

试验 "输入坑

File given as an input has the extension "LIB" but does not exist in the disk directory.

Two or more of the modules given as input share a common entry point. The value of the first one en• countered will be retained. Only a warning.

This is a warning message only. An external reference in one of the modules did not find a matching entry point.

## **A.6 LOCATE ERROR MESSAGES**

BAD NUMBER -- REENTER

ERROR OCCURRED FORMATTING THE OUTPUT FlLE

The base address, common base address or transfer address that was entered was either illegal hex or illegal decimal.

LOCATE forms the output file by opening a file with the same filename as the input but with the the extension "BIN". An error occurred while attempting to format or open this file. Note: This is a system failure.

UNRESOLVED EXTERNAL REFERENCE REMAINING:

The file being bound to absolute addresses contains an external that was never resolved. The external is replaced by an address of zero. This is a warning message only.

## **A. 7 LIBRARY ERROR MESSAGES**

BAD FILENAME

Filename. given does not fulfill the the requirements of the system.

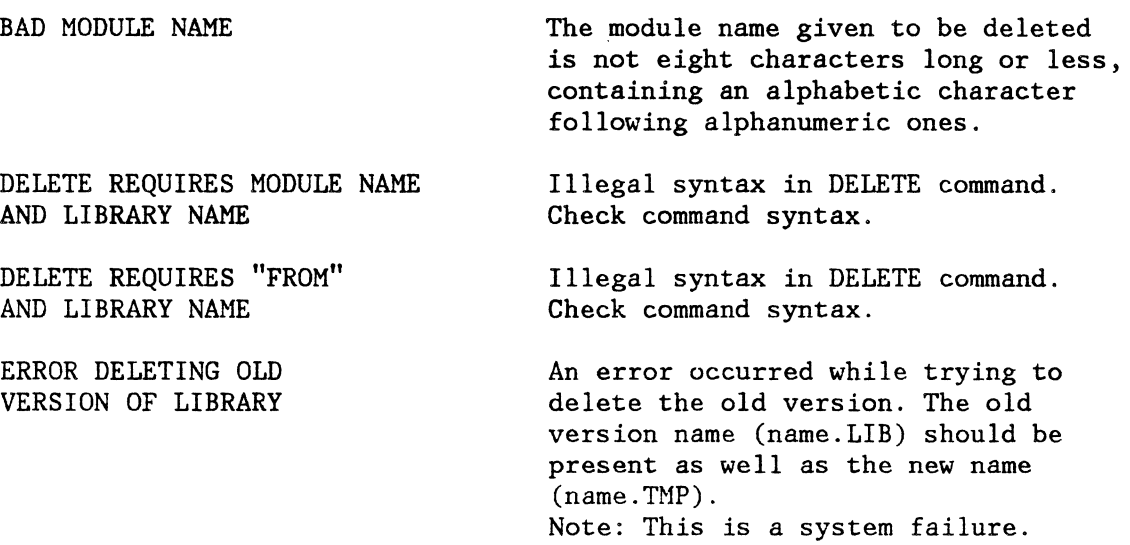

Note: ADD and DELETE make temporary copies of the library to be modified. Once the modification is finished, the original version of the library is deleted and the temporary file is renamed to the original name.

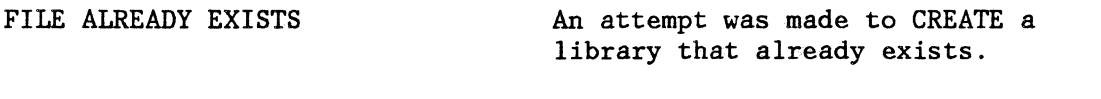

FILE NOT FOUND -- "FROM" REQUIRED File given as input does not exist. LIB expected an.already existing file Illegal syntax in DELETE command. Check command syntax

ILLEGAL MODULE NAME The module name given to be DELETED is not eight characters or less with alphanumeric characters following an alphabetic one.

ILLEGAL SYNTAX -- "TO" REQUIRED The ADD command requires the keyword "TO''.

LIBRARIES MUST BE CREATED BY "CREATE" COMMAND Attempt to DELETE or ADD to a library that has an illegal internal format. Possibly a library created by editing.

LIBRARY IS EMPTY Library given as a parameter in a command contains no modules.

LIBRARY MODULE CONTAINS NO NAME

Error in the internal format of the library given. It is not empty,

Preliminary

but it contains no module name.

MODULE ALREADY EXISTS IN THE LIBRARY

NO FILE NAME ·GIVEN

NO NAME FOUND IN MODULE TO BE ADDED

NO PROGRAM DELIMITED FOUND IN LIBRARY

REQUIRES BOTH A MODULE NAME AND A LIBRARY NAME

REQUIRES LIBRARY NAME

An attempt was made to ADD a module to a library that already contains a module with the same name.

No file name given where one was required. Check command syntax formats for required inputs.

The internal format of the module to be added did not contain a module name. Reassemble the source that produced the input.

Library has faulty internal format. Create and modify libraries exclusively through LIB commands.

Illegal syntax in ADD command. Check command syntax.

A library name is a required parameter in both ADD and DELETE commands. Check command syntax.

# A.8 GRAPHICS ERROR CODES

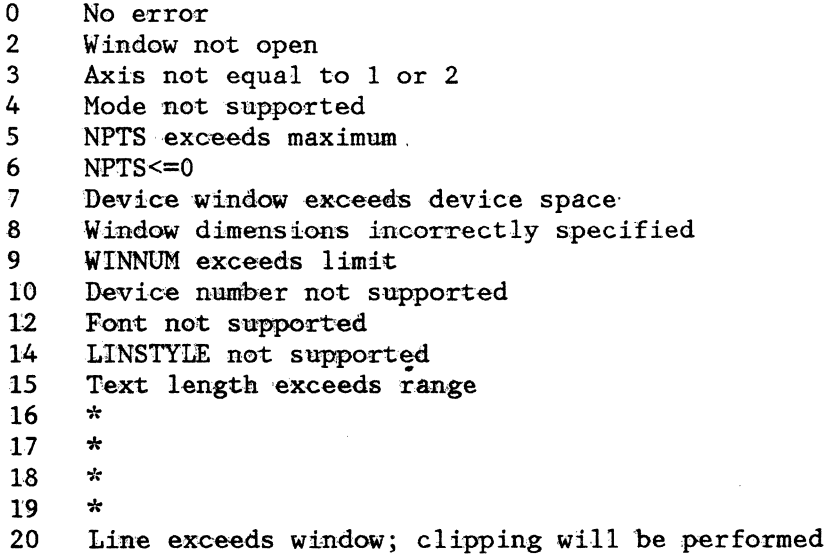

21 Text exceeds window; clipping will be performed  $22 \times$  $\frac{22}{23}$ 23 NIPTS<O 24 Mark not supported<br>25 Mark exceeds window 25 Mark exceeds window; clipping will be performed<br>26 Fill area exceeds window: clipping will be perfo 26 Fill area exceeds window; clipping will be performed<br>27 POS exceeds window; clipping will be performed 27 POS exceeds window; clipping will be performed 28 MAG<1<br>29 Window 29 Window already open<br>30 No window control bl 30 No window control block space remaining<br>31 Zero block cannot be filled 31 Zero block cannot be filled<br>32 XOR out of range

XOR out of range

÷.

 $\sim$   $\sim$ 

 $\ddot{\phantom{a}}$ 

 $\bar{L}$ 

 $\chi$ 

 $\ddot{\phantom{0}}$ 

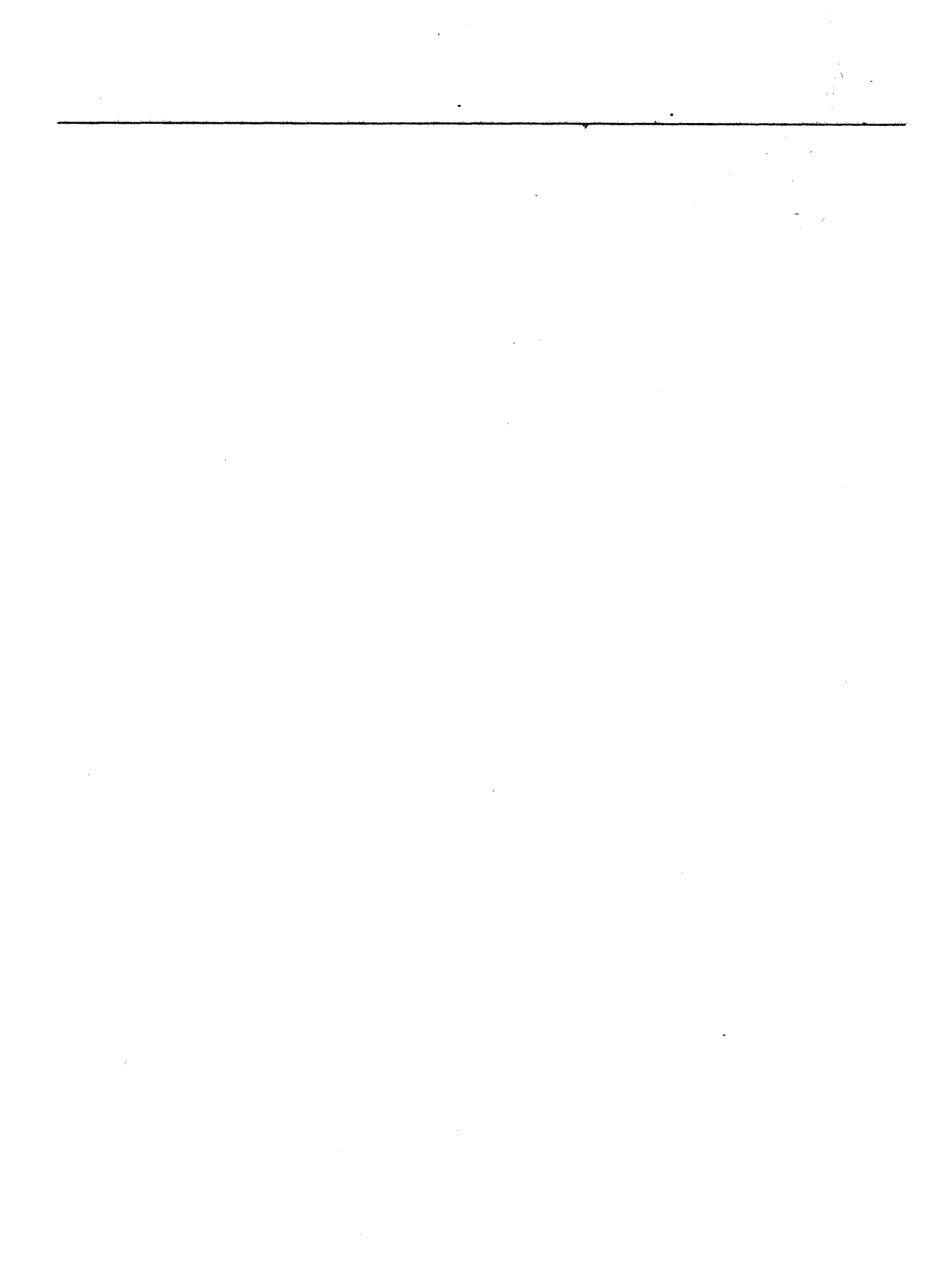

 $\label{eq:1} \mathcal{O}_{\mathbf{X}_\mathbf{X} \sim \mathcal{N}} \left( \mathcal{O}_{\mathbf{X}_\mathbf{X} \sim \mathcal{N}} \left( \mathcal{O}_{\mathbf{X}_\mathbf{X} \sim \mathcal{N}} \right) \right) \left( \mathcal{O}_{\mathbf{X}_\mathbf{X} \sim \mathcal{N}} \left( \mathcal{O}_{\mathbf{X}_\mathbf{X} \sim \mathcal{N}} \right) \right)$ 

**GC22-9199 READER'S COMMENT FORM** 

This form may be used to communicate your views about this publication. They will be sent to the author's department for whatever review and action, if any, is deemed appropriate.

IBM Instruments, Inc. shall have the nonexclusive right, in its discretion, to use and distribute all submitted information, in any form, for any and all purposes, without obligation of any kind to the submitter. Your interest is appreciated.

Note: *Copies of IBM Instruments, Inc. publications are not stocked at the location to which this form is addressed. Please direct any requests for copies of publications, or for assistance in using your IBM Instruments, Inc. product to your IBM Instruments, Inc. representative or to the IBM Instruments, Inc. office serving your locality.* 

Is there anything you especially like or dislike about the organization, presentation, or writing in this manual? Helpful comments include general usefullness of the book; possible additions, deletions, and clarifications; specific errors and omissions.

Page Number: Comment:

Thank you for your cooperation. No postage stamp necessary if mailed in the U.S.A.

## **Reader's Comment Form**

•

Please do not staple **Fold and Tape** ----------------.-.--------------------------.---------............. -....

Business Reply Mail<br>No postage stamp necessary if mailed in the U.S.A. Postage will be paid by: IBM Instruments, Inc. P.O. Box 332 Danbury, Ct. 06810 First Class Permit 40 Armonk New York

Please do not staple

Fold and tape

IBM Instruments, Inc. P.O. Box 332 Danbury, Ct. 06810